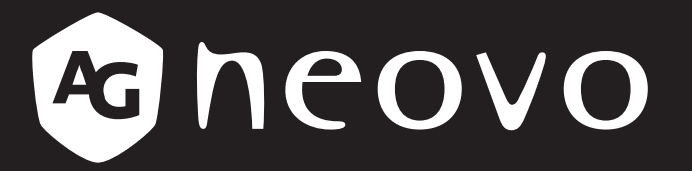

THE DISPLAY CHOICE OF PROFESSIONALS

**LCD-Monitor FS-24G und FS-27G www.agneovo.com Bedienungsanleitung**

# **INHALTSVERZEICHNIS**

### **SICHERHEITSHINWEISE**

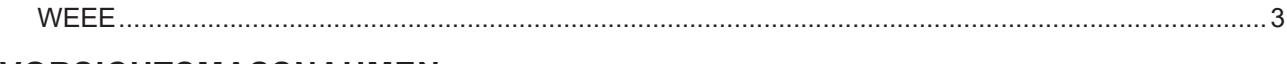

#### **VORSICHTSMASSNAHMEN**

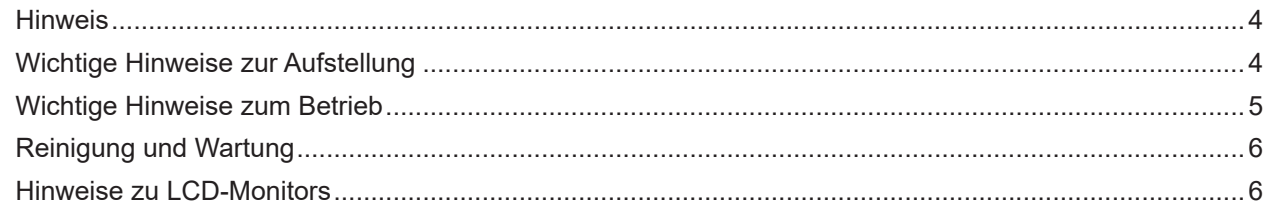

### **KAPITEL 1: PRODUKTBESCHREIBUNG**

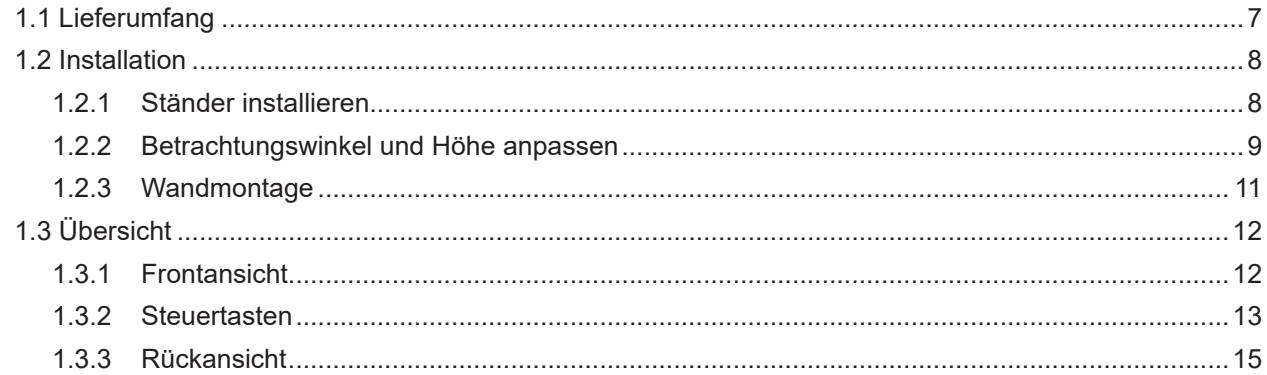

### **KAPITEL 2: ANSCHLIESSEN**

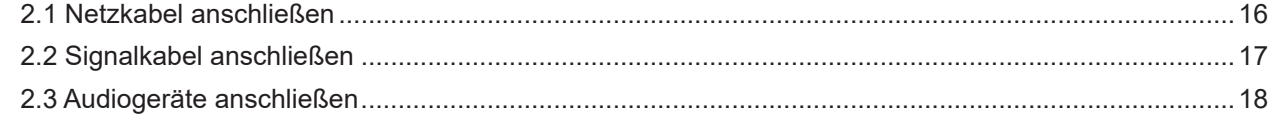

### KAPITEL 3: OSD-MENÜ

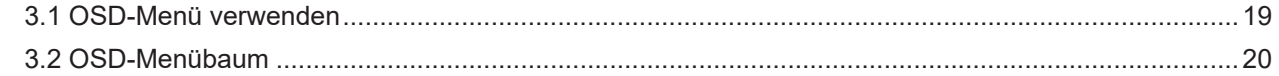

### KAPITEL 4: EINSTELLUNG DER LCD-ANZEIGE

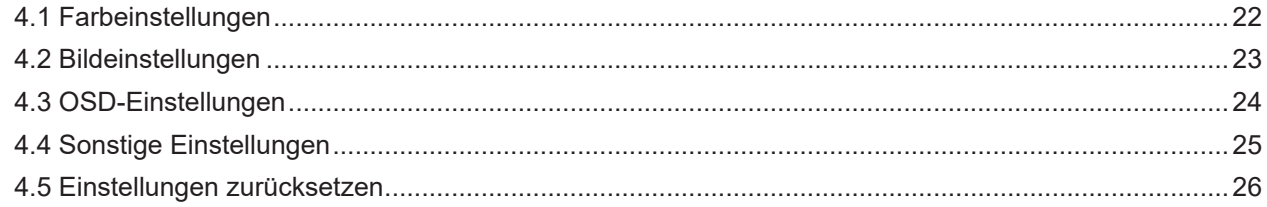

### **KAPITEL 5: ANHANG**

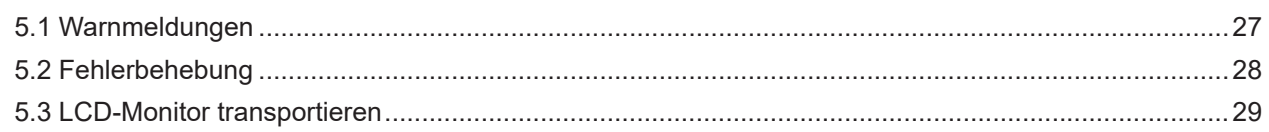

### **KAPITEL 6: TECHNISCHE DATEN**

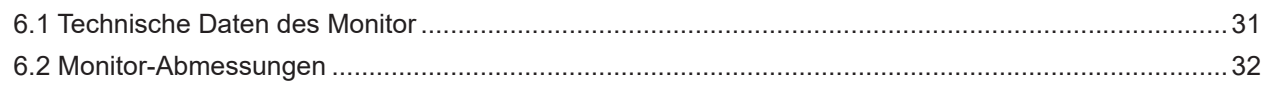

## **Sicherheitshinweise**

### **WEEE**

Informationen für Anwender innerhalb der europäischen Union:

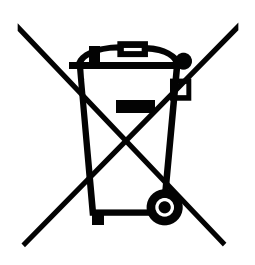

AG Neovo unterstützt die weltweiten Bemühungen der Branche zum Ausschluß gefährlicher Materialien in elektronischen Geräten und bei deren Herstellung; AG Neovo-Produkte sind grundsätzlich recyclingfähig. In Übereinstimmung mit der WEEE-Direktive der Europäischen Union und Umweltschutzvorschriften zum Recycling in vielen Ländern minimiert AG Neovo negative Auswirkungen ihrer Display-Produkte auf die Umwelt.

Allgemeine Informationen über die richtige Entsorgung von elektronischen Altgeräten erhalten Sie bei Ihrer Stadtverwaltung, bei Sammelstellen und beim Händler, bei dem Sie das Produkt erworben haben.

- Beachten Sie vor Entsorgung auf Geräten oder Umverpackung stets befindlichen Symbole wie z.B. die durchgestrichene Abfalltonne
- Informieren Sie sich über die in Ihrer Umgebung zur Verfügung stehenden Möglichkeiten der Rückgabe oder Sammlung von Altgeräten
- Entsorgen Sie Altgeräte immer getrennt vom Hausmüll
- Entnehmen Sie nicht festverbaute Batterien bzw. Akkus vorher und entsorgen Sie diese getrennt
- Bedenken Sie Ihre Eigenverantwortung hinsichtlich der Löschung personenbezogener Daten auf zu entsorgenden Altgeräten
- Der Handel ist zur Rücknahme von Elektro-Altgeräten verpflichtet

# **Vorsichtsmaßnahmen**

## **Vorsichtsmaßnahmen**

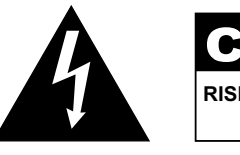

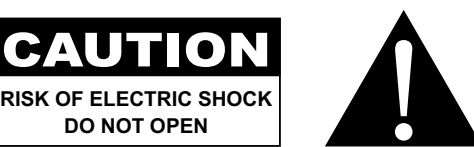

#### **In dieser Anleitung verwendete Symbole**

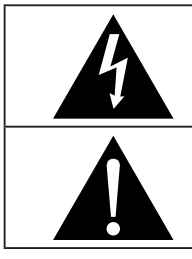

Dieses Symbol weist auf mögliche Gefährdungen hin, die zu Verletzungen oder Beschädigungen des Gerätes führen können.

Dieses Symbol weist auf wichtige Betriebs- oder Wartungshinweise hin.

### **Hinweis**

- Lesen Sie diese Bedienungsanleitung aufmerksam durch, bevor Sie Ihr LCD-Monitor benutzen. Bewahren Sie die Anleitung auf, damit Sie später darin nachlesen können.
- Die in diese Bedienungsanleitung erwähnten technischen Daten und weitere Angaben dienen lediglich Referenzzwecken. Sämtliche Angaben können sich ohne Vorankündigung ändern. Aktualisierte Inhalte können Sie über unsere Internetseiten unter **www.agneovo.com** herunterladen.
- Verzichten Sie zu Ihrem eigenen Vorteil auf die Entfernung sämtlicher Aufkleber vom LCD-Monitor. Andernfalls können sich negative Auswirkungen auf die Garantiezeit ergeben.

### **Wichtige Hinweise zur Aufstellung**

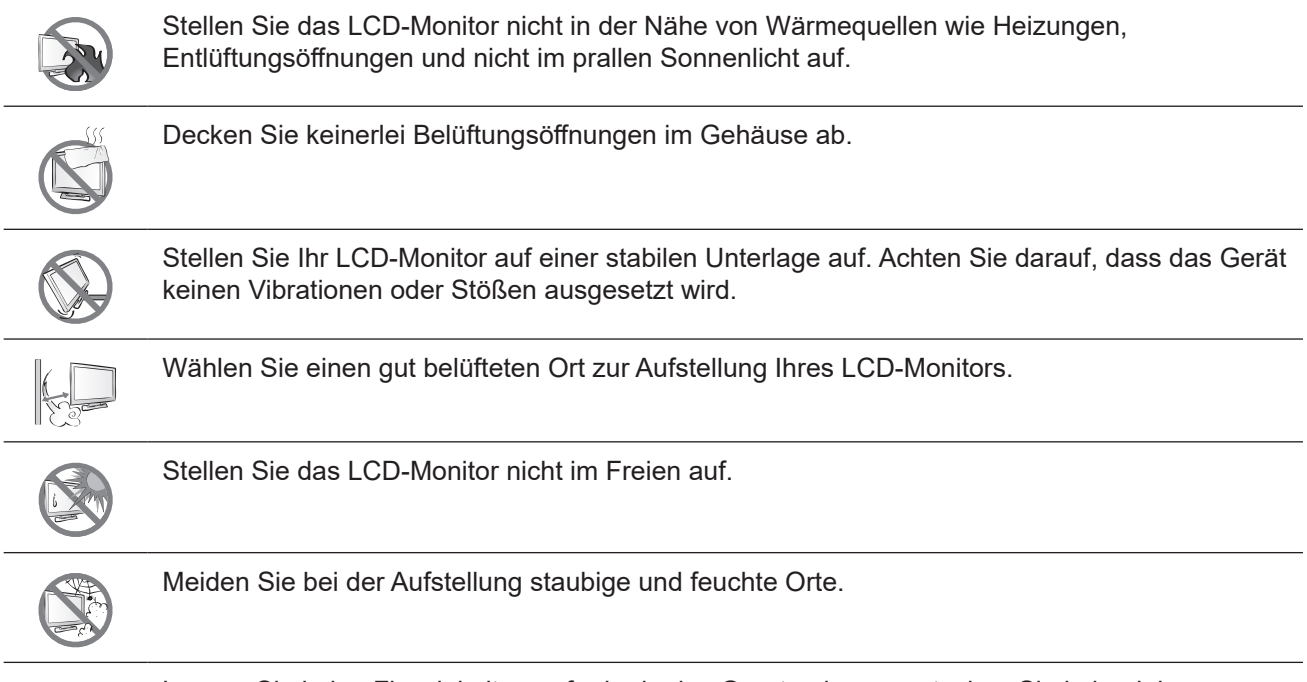

Lassen Sie keine Flüssigkeiten auf oder in das Gerät gelangen, stecken Sie keinerlei Gegenstände durch die Belüftungsöffnungen in das LCD-Monitor. Andernfalls kann es zu Bränden, Stromschlägen und schweren Beschädigungen Ihres LCD-Monitors kommen.

### **Wichtige Hinweise zum Betrieb**

Nutzen Sie ausschließlich das mit dem LCD-Monitor gelieferte Netzkabel.  $\leftarrow$  6

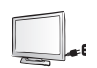

Die Steckdose sollte sich in unmittelbarer Nähe des LCD-Monitor befinden und jederzeit frei zugänglich sein.

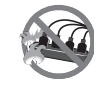

Falls Sie Verlängerungskabel oder Steckdosenleisten zur Stromversorgung Ihres LCD-Monitors nutzen, achten Sie gut darauf, dass die Gesamtleistung sämtlicher angeschlossenen Geräte keinesfalls die zulässige Leistung der Steckdose überschreitet.

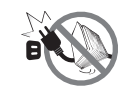

Stellen Sie nichts auf das Netzkabel. Stellen Sie Ihr LCD-Monitor nicht so auf, dass auf das Netzkabel getreten werden kann.

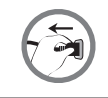

Falls Sie Ihr LCD-Monitor auf unbestimmte Zeit nicht nutzen sollten, ziehen Sie immer den Netzstecker aus der Steckdose.

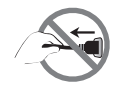

Wenn Sie den Netzstecker ziehen, fassen Sie grundsätzlich den Stecker selbst. Ziehen Sie nicht am Kabel; andernfalls kann es zu Bränden oder Stromschlägen kommen.

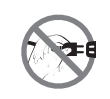

Ziehen Sie den Netzstecker nicht mit feuchten oder gar nassen Händen; berühren Sie das Netzkabel möglichst nicht, wenn Sie feuchte Hände haben.

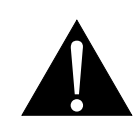

#### **Warnung:**

Unter folgenden Bedingungen ziehen Sie sofort den Netzstecker aus der Steckdose und lassen das Gerät von einem Fachmann überprüfen und gegebenenfalls reparieren:

- Falls das Netzkabel beschädigt ist.
- Falls das LCD-Monitor fallen gelassen oder das Gehäuse beschädigt wurde.
- Falls Rauch aus dem LCD-Monitor austritt oder das Gerät einen ungewöhnlichen Geruch von sich gibt.

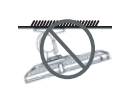

Von der Deckenmontage oder Montage an einer anderen horizontalen Fläche über dem Kopf wird abgeraten.

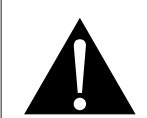

#### **Warnung:**

Von der Anleitung abweichende Installationen können zu unvorhersehbaren Folgen führen, insbesondere zu Verletzungen und Sachschäden. Falls bereits eine Montage an der Decke oder an anderen horizontalen Flächen erfolgt sein sollte, setzen Sie sich unbedingt mit AG Neovo in Verbindung – mit einiger Sicherheit lässt sich eine befriedigende Lösung finden.

### **Reinigung und Wartung**

Versuchen Sie niemals, Ihr LCD-Monitor selbst zu reparieren. Überlassen Sie solche Tätigkeiten grundsätzlich qualifizierten Fachkräften.

Beim Öffnen des Gehäuses und beim Entfernen von Abdeckungen können Sie sich gefährlichen Spannungen und anderen Risiken aussetzen.

### **Hinweise zu LCD-Monitors**

Damit die Leuchtkraft Ihres neuen Bildschirms möglichst lange erhalten bleibt, empfehlen wir Ihnen eine möglichst geringe Helligkeitseinstellung; dies tut auch Ihren Augen gut, wenn Sie in abgedunkelter Umgebung arbeiten.

Da die Leuchtmittel in LCD-Monitors im Laufe der Zeit altern, ist es völlig normal, dass die Helligkeit der Beleuchtung auf lange Sicht nachlässt.

Falls statische, unbewegte Bilder über längere Zeit angezeigt werden, kann sich ein solches Bild dauerhaft im LCD-Monitor festsetzen. Dieser Effekt ist als "eingebranntes Bild" bekannt.

Damit es nicht zu eingebrannten Bildern kommt, beherzigen Sie bitte die folgenden Hinweise:

- Nehmen Sie die nötigen Einstellungen vor, damit sich das LCD-Monitor nach einigen Minuten von selbst abschaltet, wenn Sie nicht damit arbeiten.
- Nutzen Sie einen Bildschirmschoner, der bewegte oder wechselnde Grafiken oder ein konstant weißes Bild anzeigt.
- Wechseln Sie Ihr Desktop-Hintergrundbild regelmäßig.
- Stellen Sie die Helligkeit Ihres LCD-Monitors möglichst gering ein.
- Schalten Sie das LCD-Monitor aus, wenn Sie es nicht benutzen.

Falls es dennoch zu eingebrannten Bildern gekommen ist:

- Schalten Sie das LCD-Monitor längere Zeit komplett ab. Längere Zeit bedeutet hier: Mehrere Stunden bis mehrere Tage.
- Stellen Sie einen Bildschirmschoner ein, lassen Sie diesen über längere Zeit laufen.
- Lassen Sie längere Zeit abwechselnd ein komplett weißes und schwarzes Bild anzeigen.

Ein LCD-Monitor besteht aus Millionen winziger Transistoren. Bei dieser riesigen Anzahl kann es vorkommen, dass einige wenige Transistoren nicht richtig funktionieren und dunkle oder helle Punkte verursachen. Dies ist ein Effekt, der die LCD-Technologie sehr häufig begleitet und nicht als Fehler angesehen werden sollte.

# **Kapitel 1: PRODUKTBESCHREIBUNG**

### **1.1 Lieferumfang**

Überzeugen Sie sich beim Auspacken, dass die folgenden Artikel im Lieferumfang enthalten sind. Falls etwas fehlen oder beschädigt sein sollte, wenden Sie sich bitte an Ihren Händler.

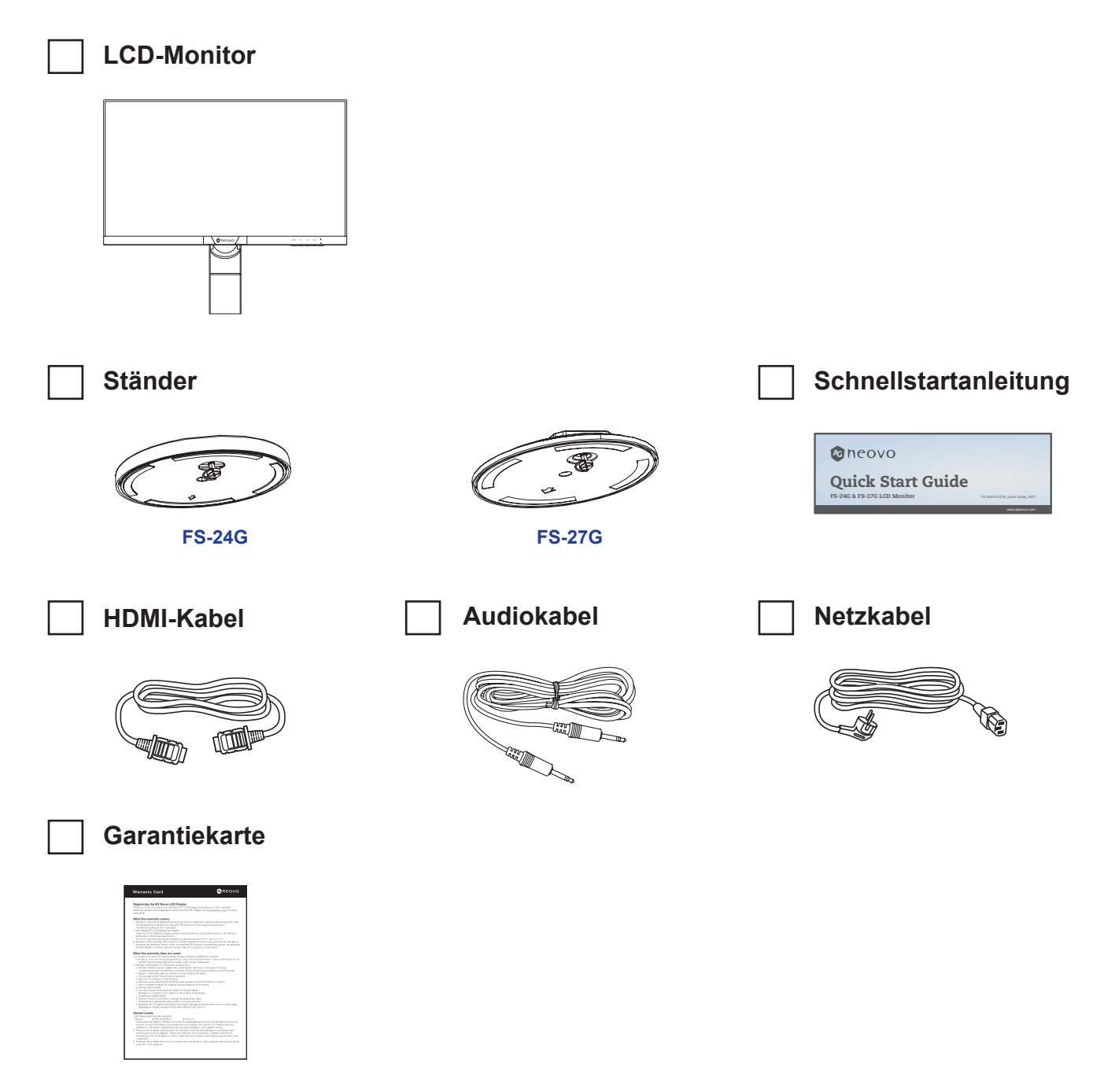

#### **Hinweis:**

- *• Verwenden Sie nur das mitgelieferte Netzkabel.*
- *• Die obigen Abbildungen dienen lediglich der Veranschaulichung. Das tatsächliche Aussehen der Artikel kann etwas abweichen.*

### **1.2 Installation**

### **1.2.1 Ständer installieren**

- **1. Legen Sie das LCD-Monitor mit der Bildschirmseite nach unten auf einen gepolsterten Untergrund.**
- **2. Befestigen Sie den Ständer am LCD-Monitor.**
	- a. Drehen Sie die Basishalterung um 90° gegen den Uhrzeigersinn.
	- b. Bringen Sie den Ständer an der Basishalterung an.

c. Sichern Sie den Ständer mit der Schraube. Drücken Sie dann den Schraubenring nach unten, sodass er einrastet.

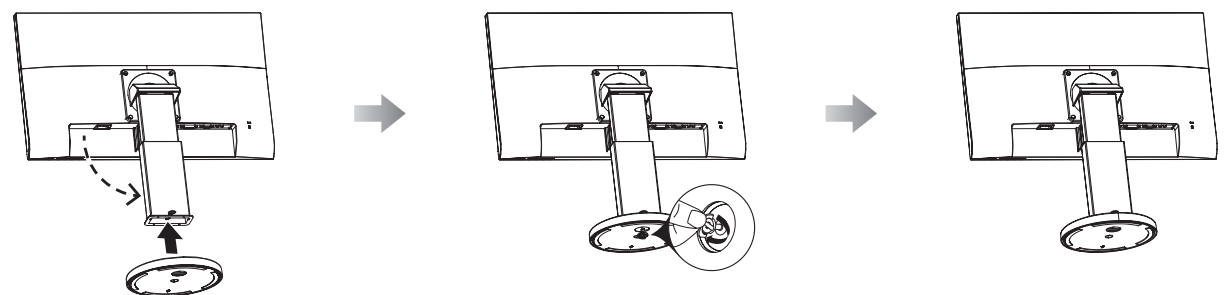

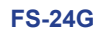

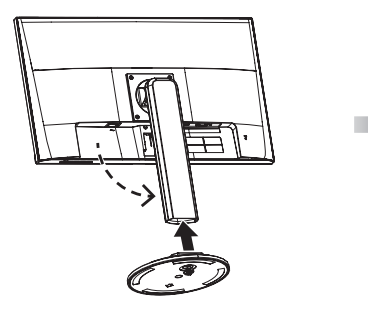

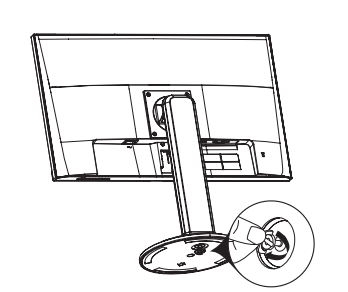

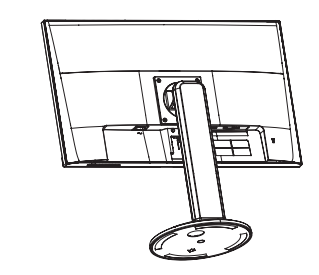

**FS-27G**

### **1.2.2 Betrachtungswinkel und Höhe anpassen**

Für eine optimale Betrachtung sollten Sie frontal vor dem Bildschirm sitzen. Passen Sie Höhe und Winkel des LCD-Monitor dann wie gewünscht an.

Halten Sie den Ständer, damit der Bildschirm bei der Anpassung nicht umkippen.

Sie können Winkel und Höhe des Bildschirms wie nachstehend gezeigt anpassen:

• **Neigungswinkel:**

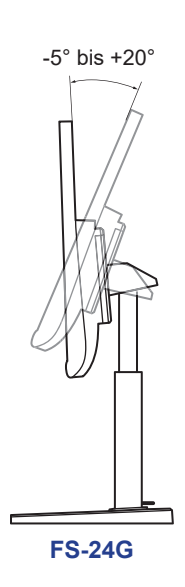

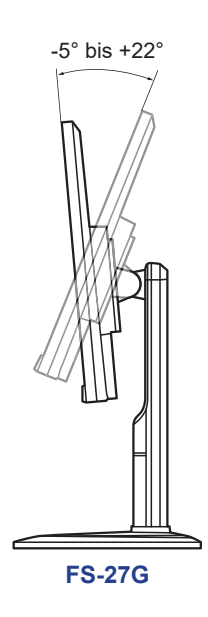

• **Schwenkwinkel:**

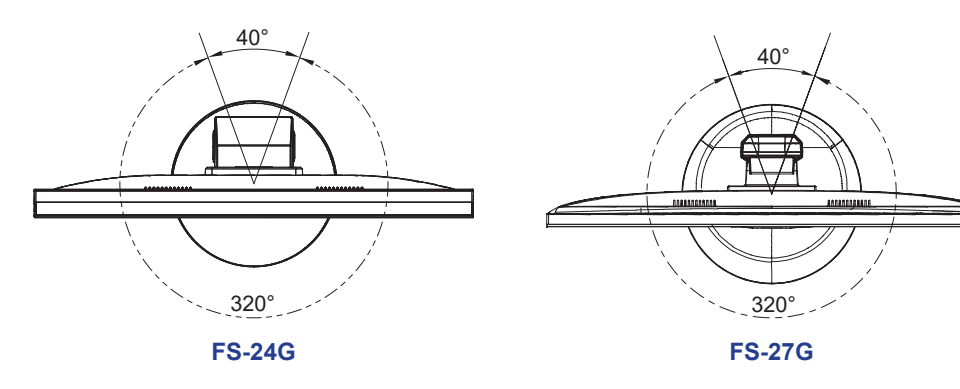

#### • **Drehwinkel:**

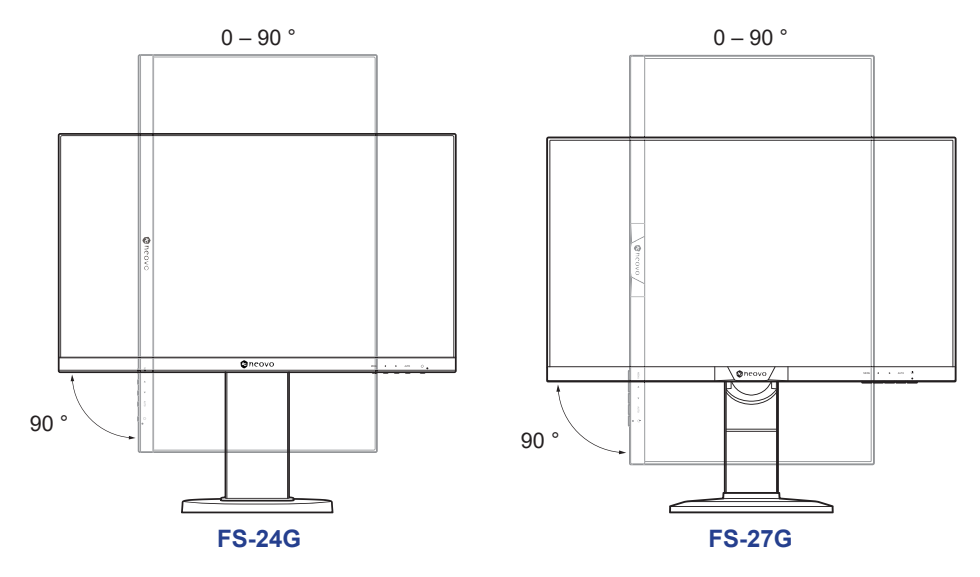

**Hinweis:** *Achten Sie darauf, den Bildschirm vor der Anpassung auf die höchste Position einzustellen. Neigen SIe den Bildschirm dann um 90˚.*

#### • **Höheneinstellung:**

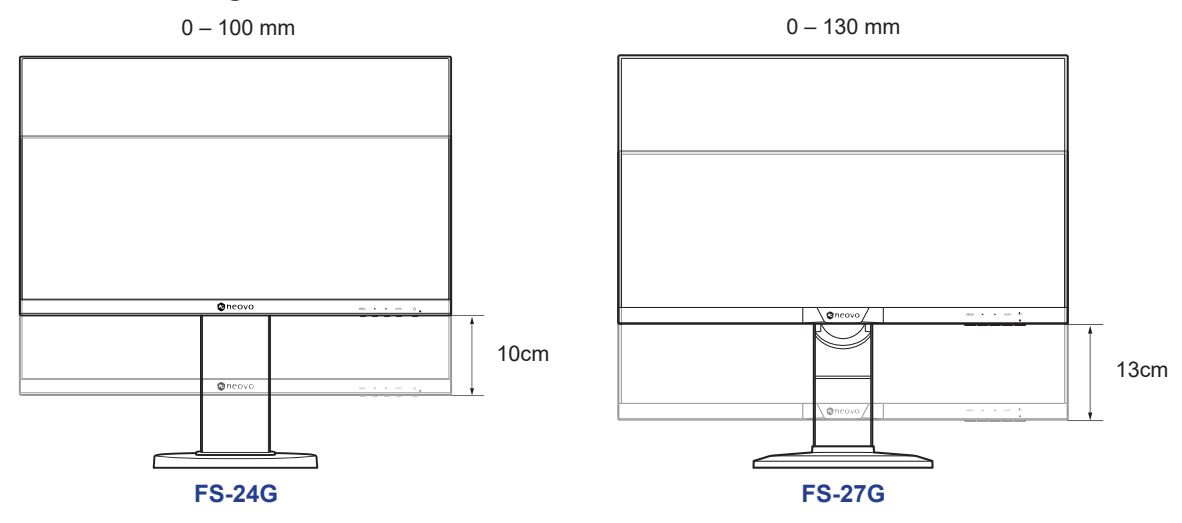

### **1.2.3 Wandmontage**

Montieren Sie das LCD-Monitor anhand folgender Schritte an die Wand:

#### **1. Nehmen Sie die Basishalterung ab.**

Lösen Sie die Schrauben, die die Basishalterung am LCD-Monitor fixieren.

b. Entfernen Sie die Basishalterung (mit angebrachtem Ständer).

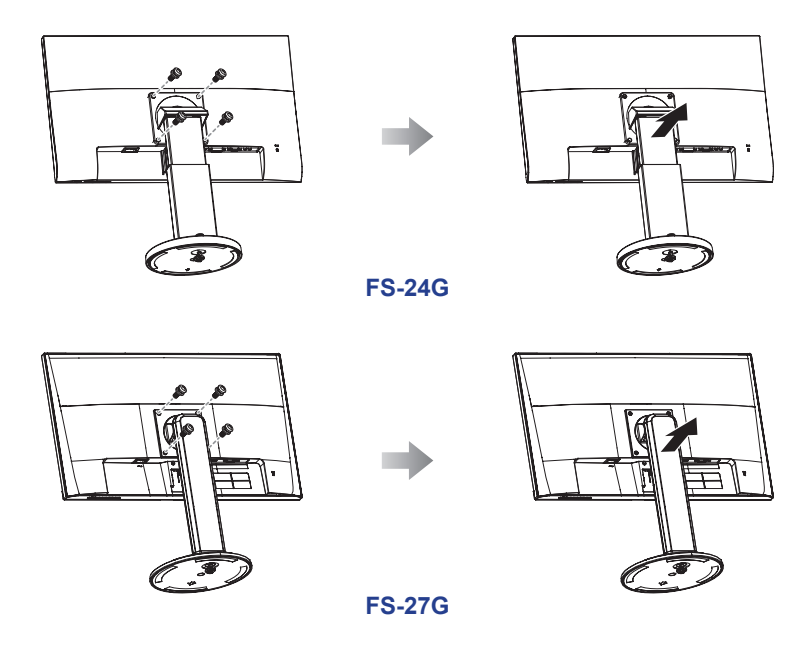

#### **2. LCD-Monitor an der Wand anbringen.**

Verschrauben Sie die Bildschirmhalterung mit den VESA-Bohrungen an der Rückwand des LCD-Monitor.

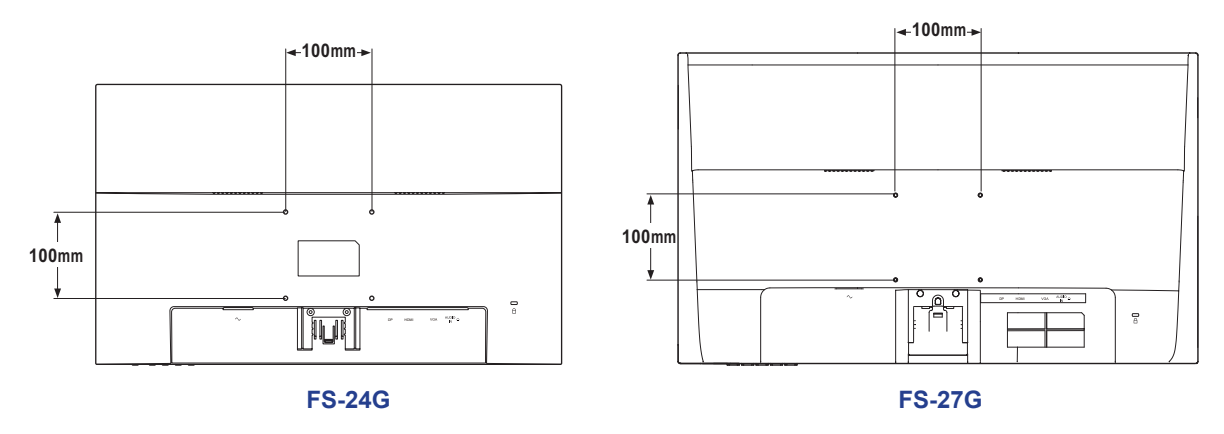

**Hinweis:** *Sorgen Sie gewissenhaft dafür, dass sich das LCD-Monitor auch bei starken Erschütterungen (z. B. Erdbeben) nicht lösen und Verletzungen oder Sachschäden verursachen kann.*

- *• Nutzen Sie ausschließlich den von AG Neovo empfohlenen Wandmontagesatz (100 x 100 mm). Alle AG-Neovo-Wandmontagesets stimmen mit dem VESA-Standard überein.*
- *• Fixieren Sie das LCD-Monitor an einer Wand, die das Gewicht des Gerätes mitsamt Halterung mühelos tragen kann.*
- *• Sie sollten das LCD-Monitor an der Wand montieren, ohne es nach unten zu neigen.*

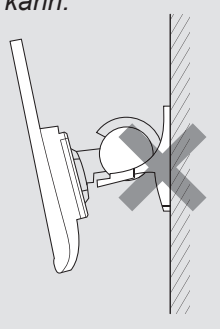

## **1.3 Übersicht**

### **1.3.1 Frontansicht**

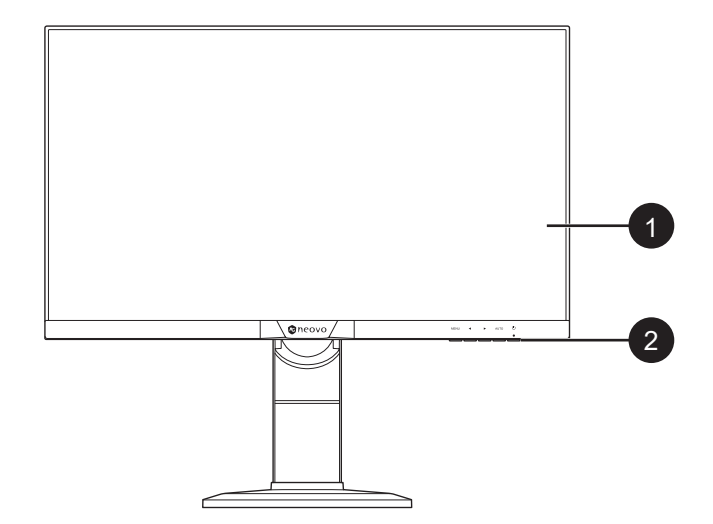

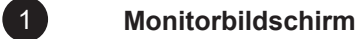

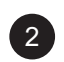

### 2 **Steuertasten**

Drücken Sie eine Taste zur Durchführung der jeweiligen Funktion. Weitere Informationen zu den einzelnen Tasten finden Sie unter pages 13-14.

### **1.3.2 Steuertasten**

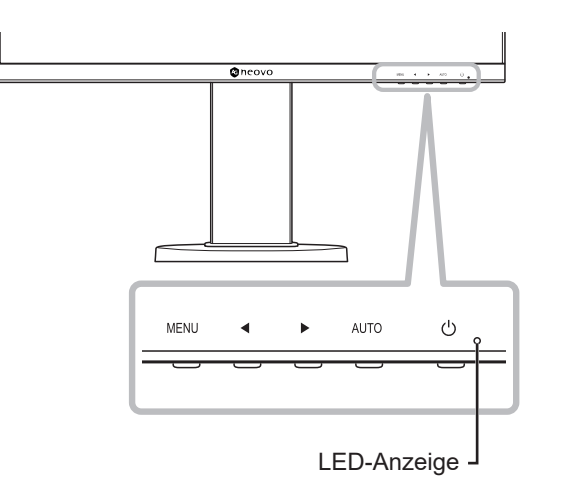

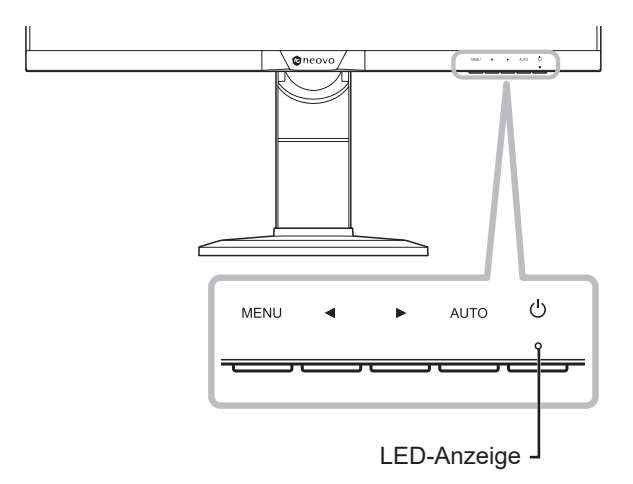

#### **FS-24G FS-27G**

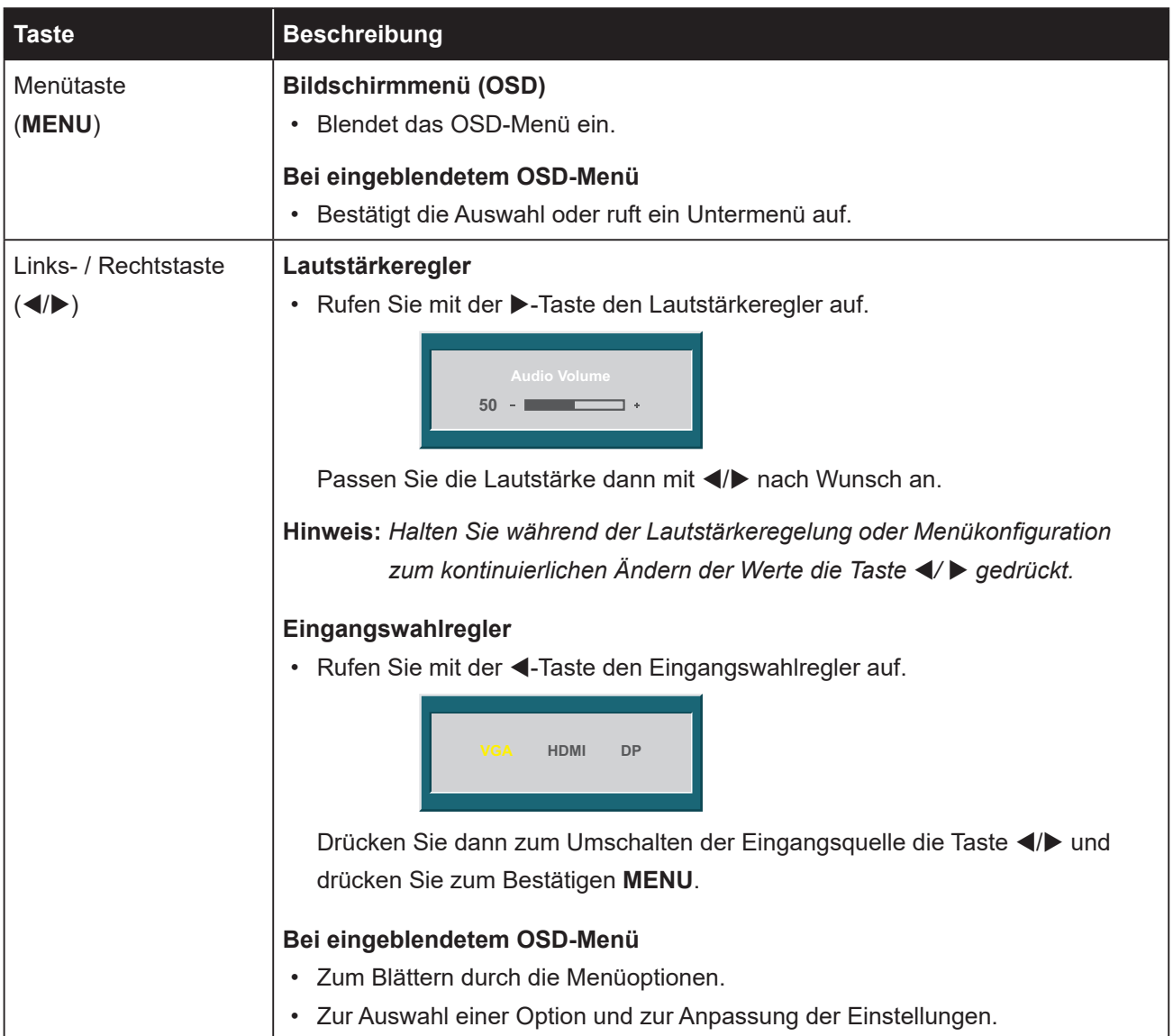

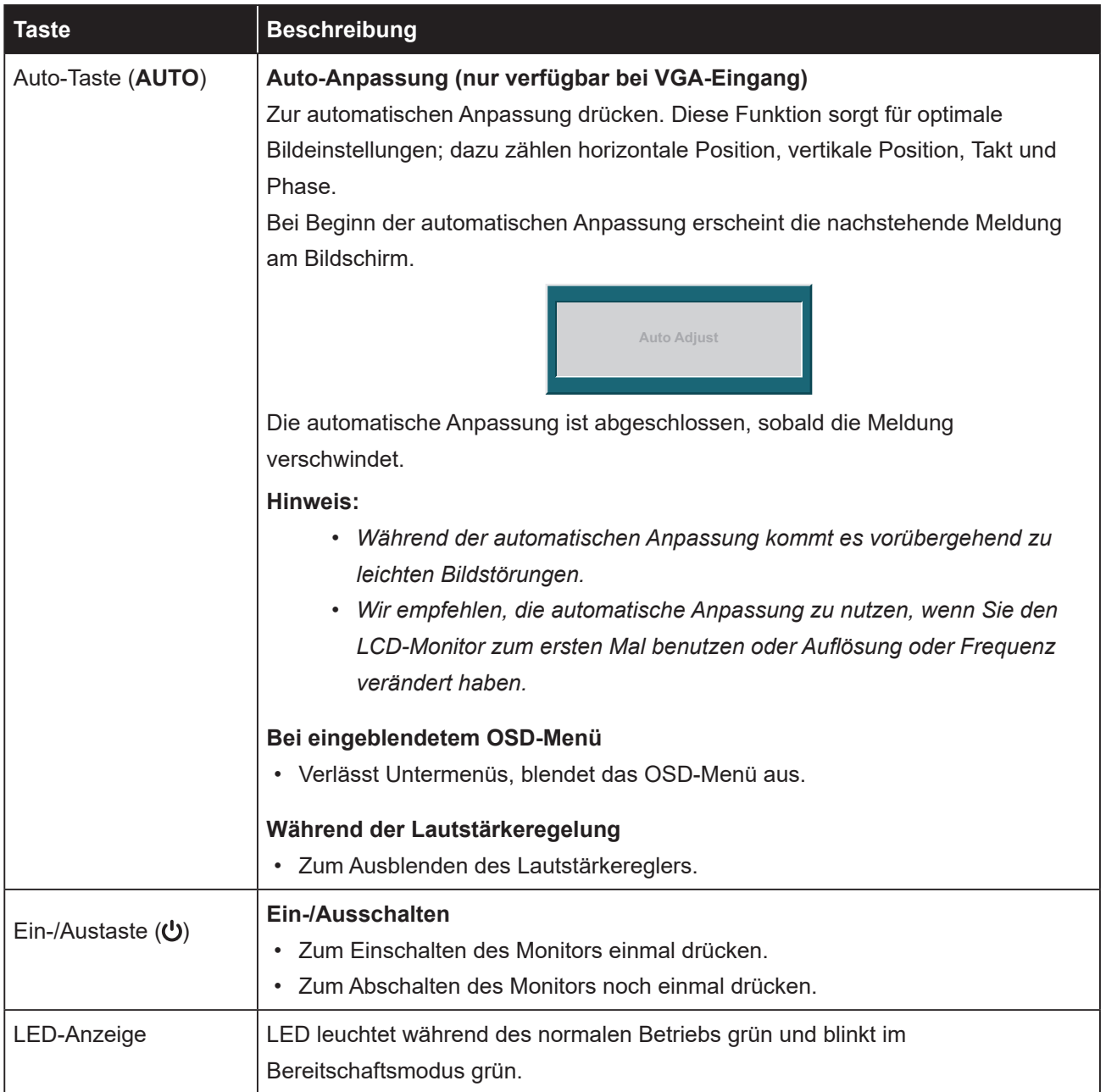

### **1.3.3 Rückansicht**

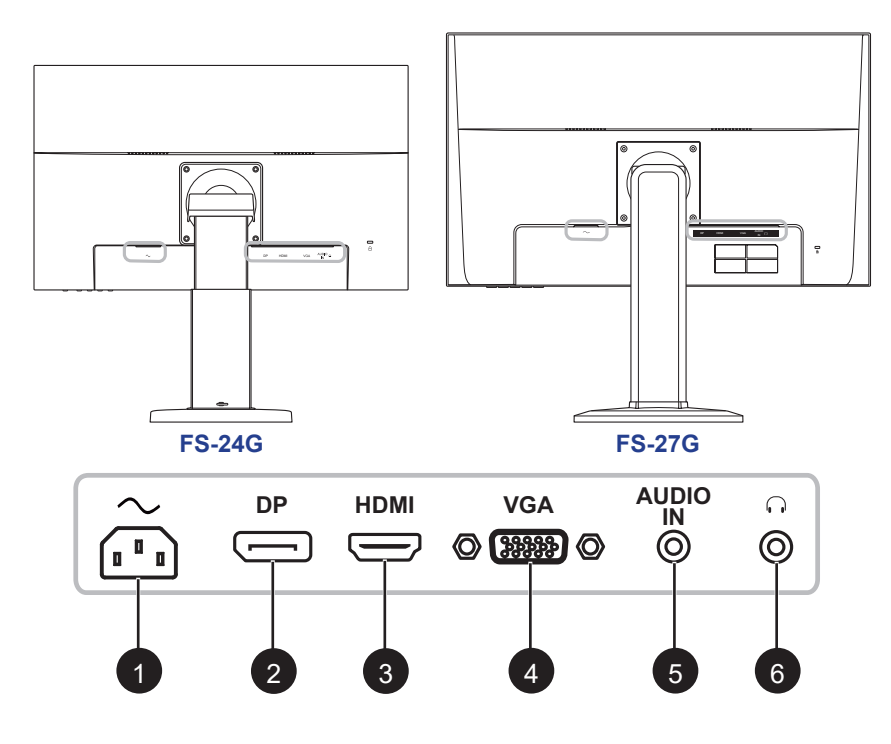

1

#### $\sim$

Netzanschluss.

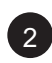

#### 2 **DP (DisplayPort)**

Zum Verbinden eines DisplayPort-Signaleingangs.

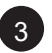

#### 3 **HDMI**

Zum Verbinden eines HDMI-Signaleingangs.

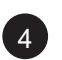

### 4 **VGA**

Zum Verbinden eines VGA-Signaleingangs.

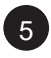

### 5 **Audioeingang**

Zum Verbinden eines Audiosignaleingangs (3,5-mm-Stereo-Audioanschluss).

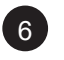

### $\Omega$

Zum Verbinden eines Kopfhörers (3,5-mm-Stereo-Audioanschluss).

# **KAPITEL 2: Anschließen**

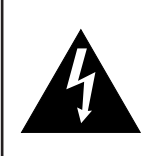

#### **ACHTUNG:**

Achten Sie darauf, dass Ihr LCD-Monitor komplett vom Stromnetz getrennt ist, bevor Sie Anschlüsse herstellen oder trennen. Beim Anschließen von Kabeln bei eingeschaltetem Gerät besteht die Gefahr von Stromschlägen und Verletzungen.

### **2.1 Netzkabel anschließen**

- **1. Schließen Sie das Netzkabel an den Netzanschluss an der Rückseite des LCD-Monitors an.**
- **2. Stecken Sie den Netzstecker in eine passende Steckdose.**

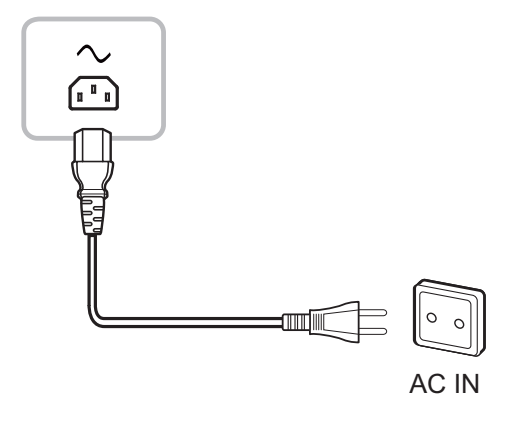

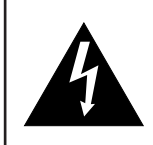

#### **ACHTUNG:**

Beim Ziehen des Netzsteckers fassen Sie grundsätzlich den Stecker selbst. Ziehen Sie nie am Kabel.

# **Anschließen**

## **2.2 Signalkabel anschließen**

Eingangssignalquellen können mit einem der folgenden Kabel angeschlossen werden:

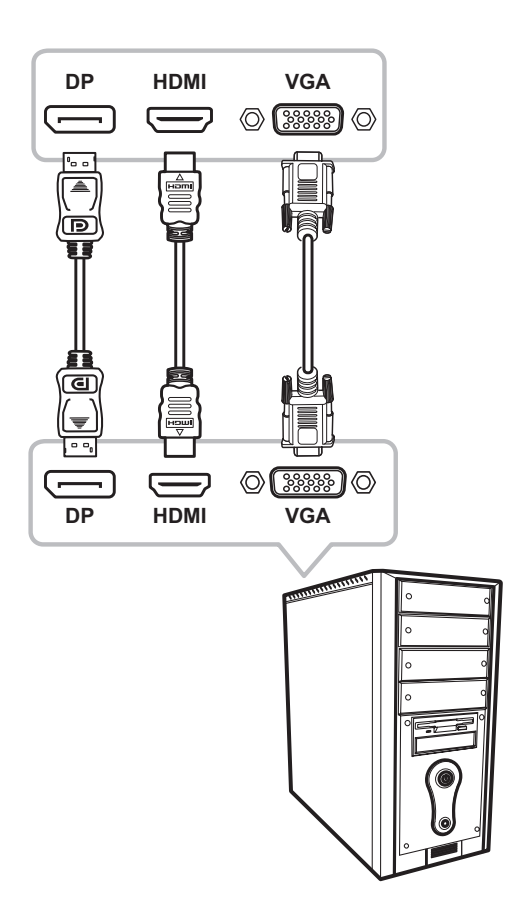

#### • **DisplayPort**

Schließen Sie ein Ende eines DisplayPort-Kabels an den DisplayPort-Anschluss Ihres LCD-Monitors an, das andere Ende verbinden Sie mit dem DisplayPort-Ausgang Ihres Computers.

#### • **HDMI**

Schließen Sie ein Ende eines HDMI-Kabels an den HDMI-Anschluss Ihres LCD-Monitors an, das andere Ende verbinden Sie mit dem HDMI-Anschluss des Computers.

#### • **VGA**

Schließen Sie ein Ende eines 15-poligen D-Sub-Kabels an den VGA-Anschluss Ihres LCD-Monitors an, das andere Ende verbinden Sie mit dem Ausgang Ihrer Computer-Grafikkarte.

## **2.3 Audiogeräte anschließen**

#### • **Audioeingang**

Schließen Sie ein Ende eines Audiokabels an den Audio-Port auf der Rückseite des LCD-Monitors an; das andere Ende verbinden Sie mit dem Audio-Port Ihres Computers.

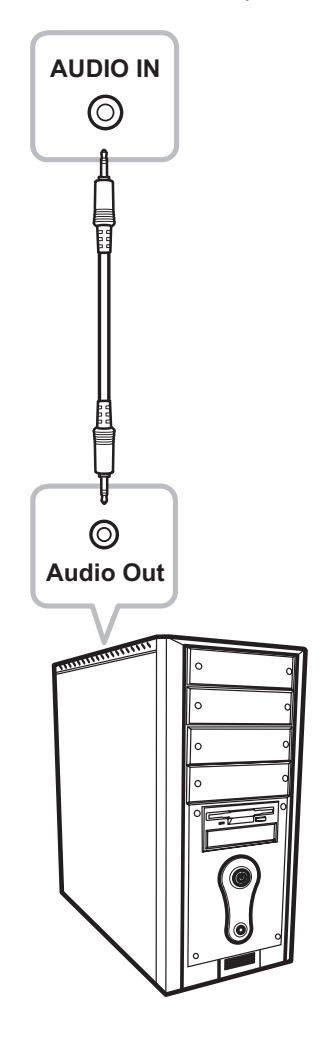

#### • **Audioausgang**

Verbinden Sie einen Kopfhörer mit dem Kopfhöreranschluss des LCD-Monitors.

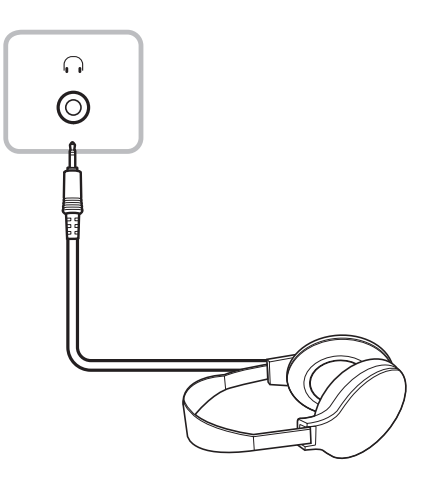

# **KAPITEL 3: OSD-Menü**

### **3.1 OSD-Menü verwenden**

**1. Rufen Sie mit der MENU-Taste das OSD-Fenster auf.**

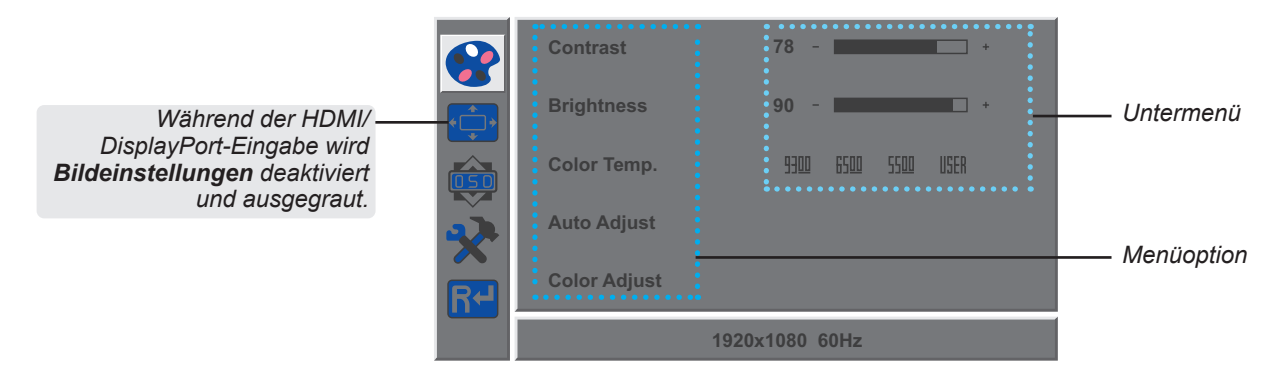

2. Wählen Sie mit der Taste ◀ oder ▶ ein Menü und drücken Sie zum Aufrufen des **ausgewählten Menüs MENU.**

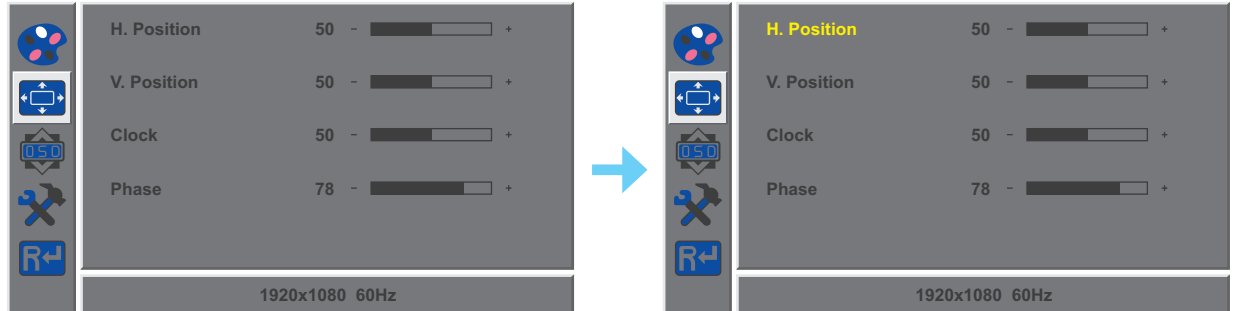

Ein ausgewähltes Menü wird grau hervorgehoben und der Text der ausgewählten Menüoption wird gelb.

**3.** Wählen Sie mit der Taste ◀ oder ▶ eine Option und drücken Sie zum Aufrufen des **Untermenüs MENU.**

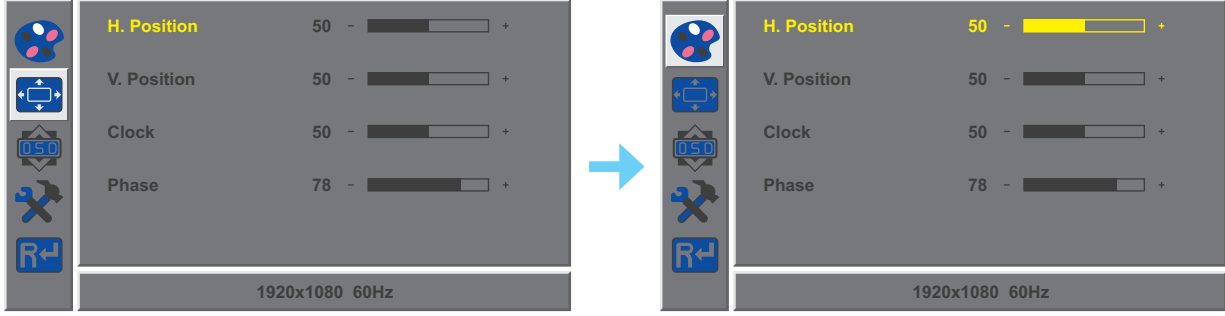

Der Text der ausgewählten Menüoption oder des Untermenüs wird gelb.

- **4. Passen Sie die Einstellungen mit der Taste ◀ / ▶ nach Wunsch an.**
- **5. Drücken Sie zum Verlassen des Untermenüs die Taste AUTO.**
- **6. Drücken Sie zum Schließen des OSD-Fensters zweimal die Taste AUTO.**

**Hinweis:** *Wenn Sie Einstellungen verändern, werden die Änderungen in folgenden Fällen gespeichert:*

- *• Wenn Sie zu einem anderen Menü wechseln.*
- *• Wenn Sie das OSD-Menü schließen.*
- *• Wenn Sie warten, bis sich das OSD-Menü automatisch ausblendet.*

## **3.2 OSD-Menübaum**

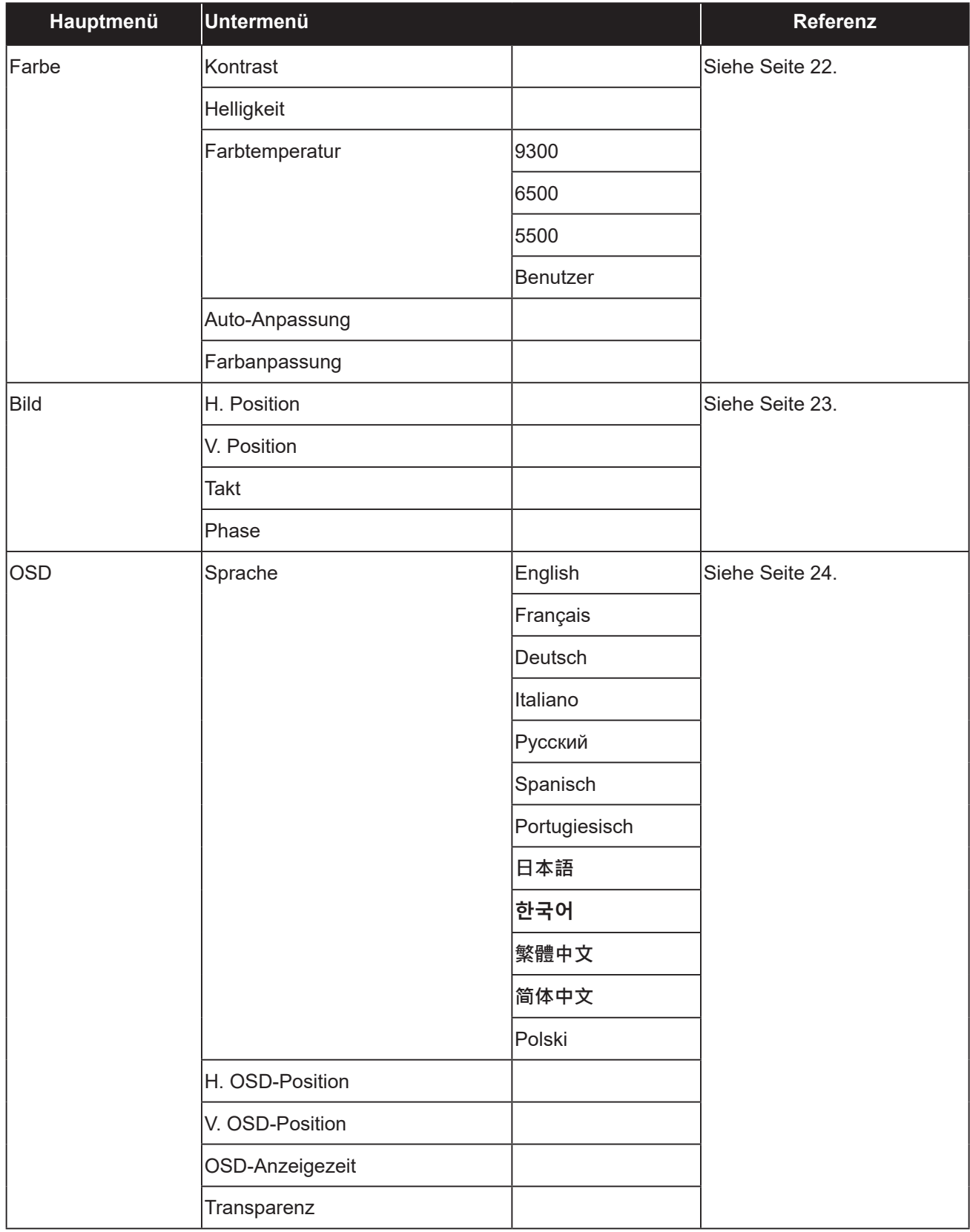

# **OSD-Menü**

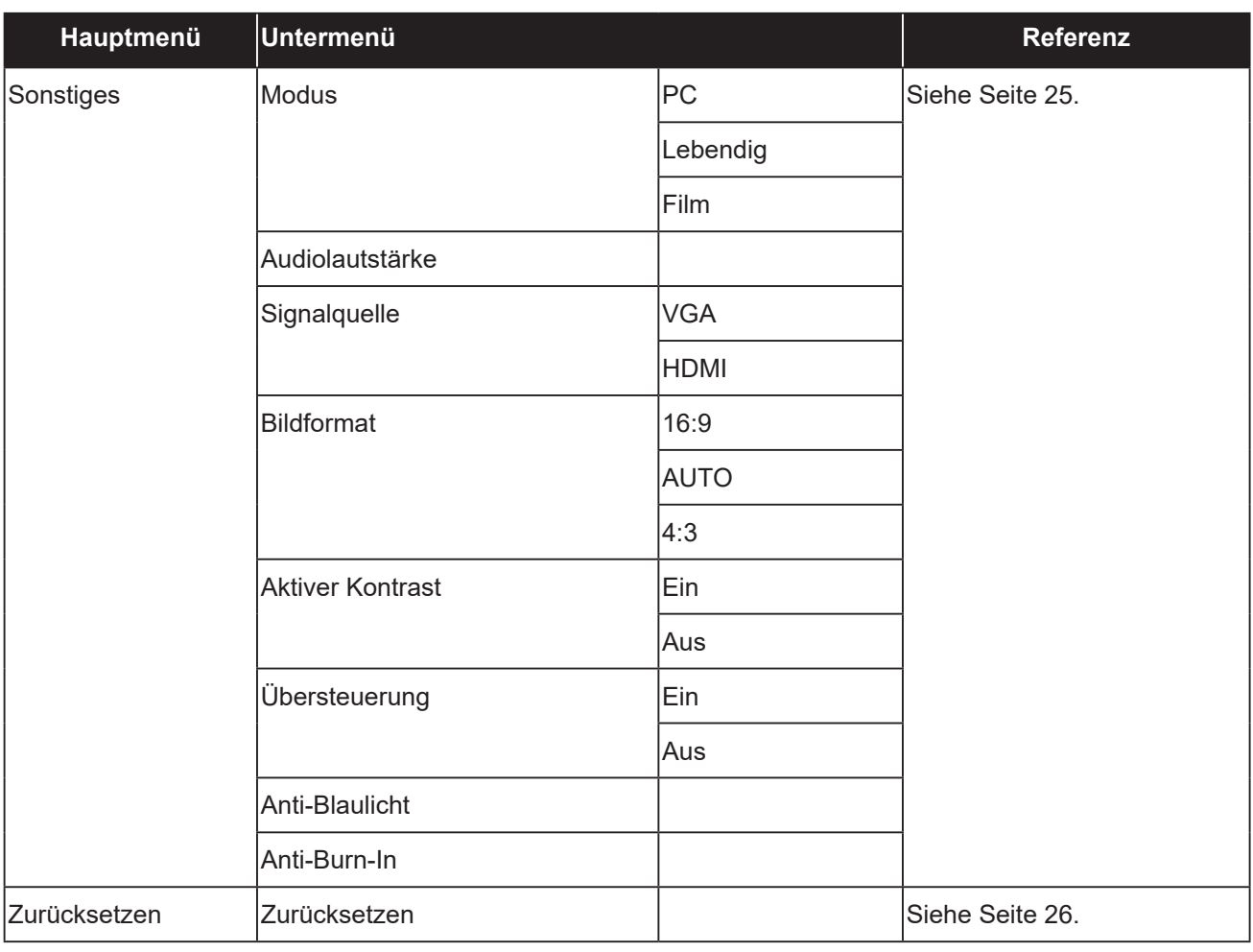

**Hinweis:** *Einige Menüelemente können nur bei bestimmten Eingangssignalen genutzt werden. Nicht auswählbare Menüelemente werden grau dargestellt.*

# **KAPITEL 4: EINSTELLUNG DER LCD-MONITOR**

## **4.1 Farbeinstellungen**

- **1. Rufen Sie mit der MENU-Taste das OSD-Fenster auf.**
- 2. Wählen Sie mit der Taste ◀ oder ▶ die Option **Der und drücken Sie zum Aufrufen des Farbe-Menüs MENU.**

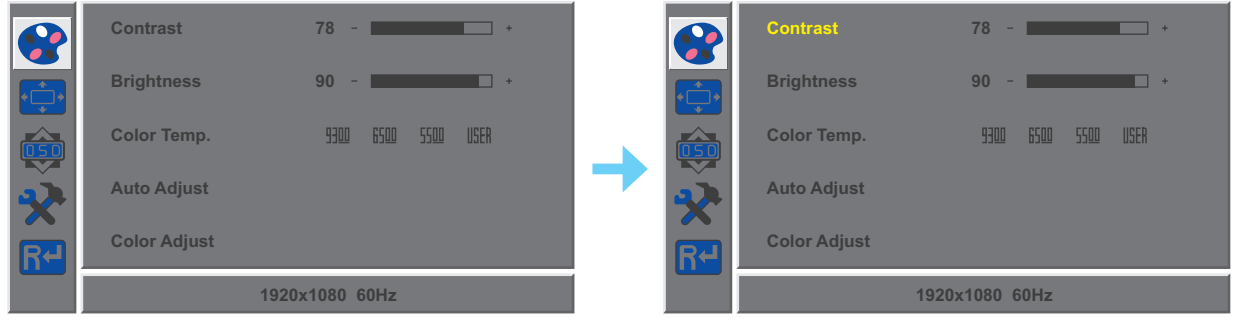

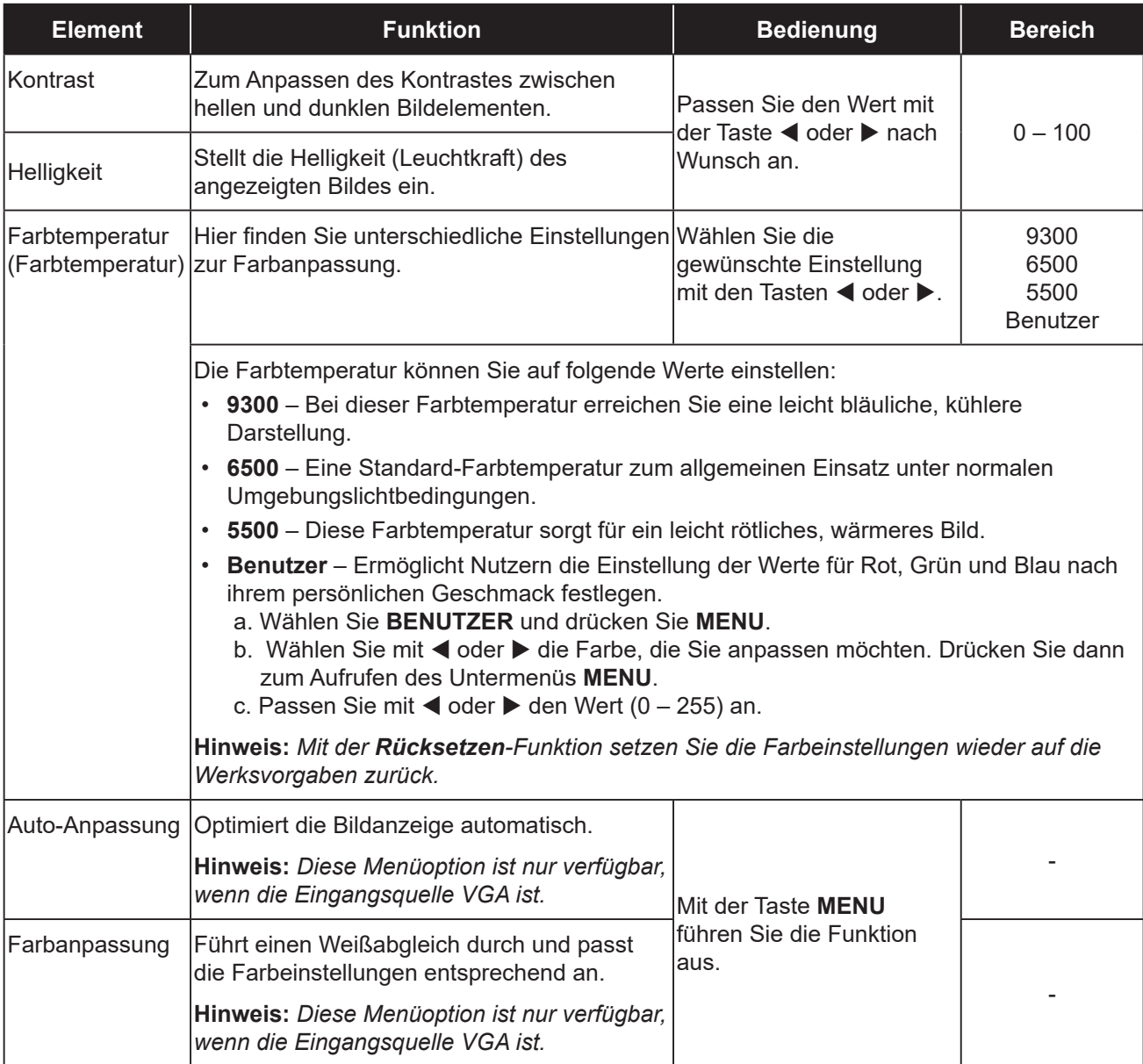

## **4.2 Bildeinstellungen**

**Hinweis:** *Dieses Menü ist nur verfügbar, wenn die Eingangsquelle VGA ist.*

- **1. Rufen Sie mit der MENU-Taste das OSD-Fenster auf.**
- 2. Wählen Sie mit der Taste ◀ oder ▶ die Option **· interestant der Zum Aufrufen des Bild-Menüs MENU.**

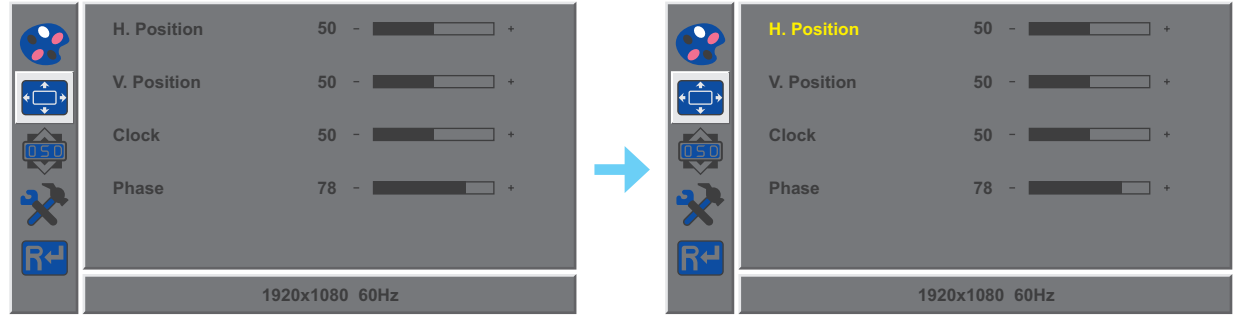

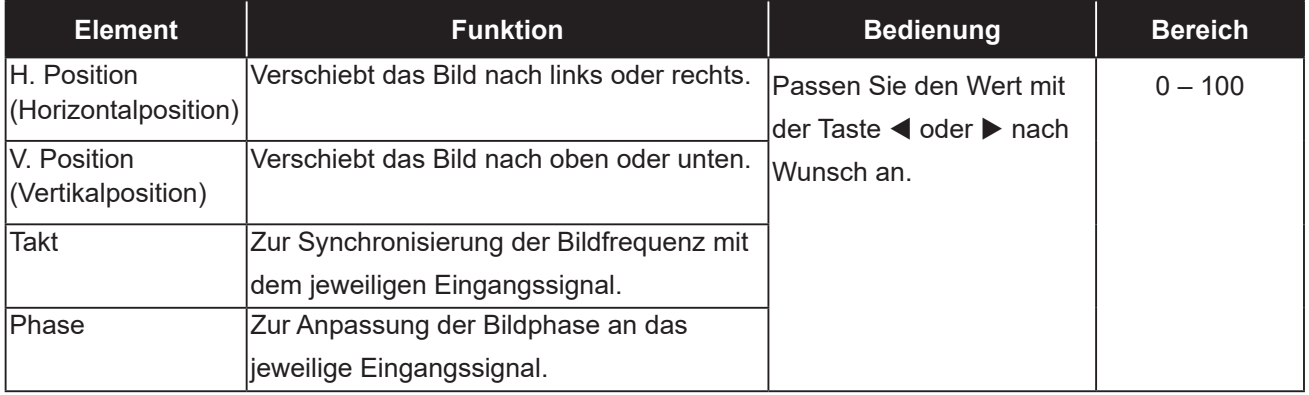

## **4.3 OSD-Einstellungen**

- **1. Rufen Sie mit der MENU-Taste das OSD-Fenster auf.**
- 2. Wählen Sie mit der Taste ◀ oder ▶ die Option **DED** und drücken Sie zum Aufrufen des OSD-**Menüs MENU.**

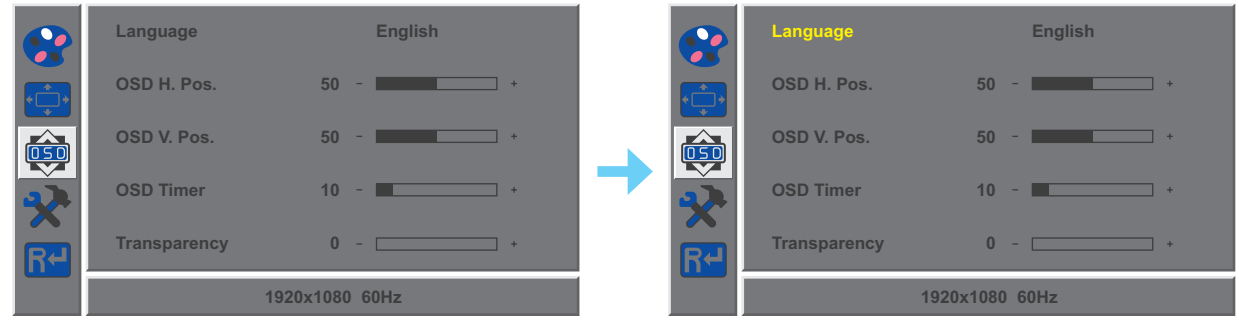

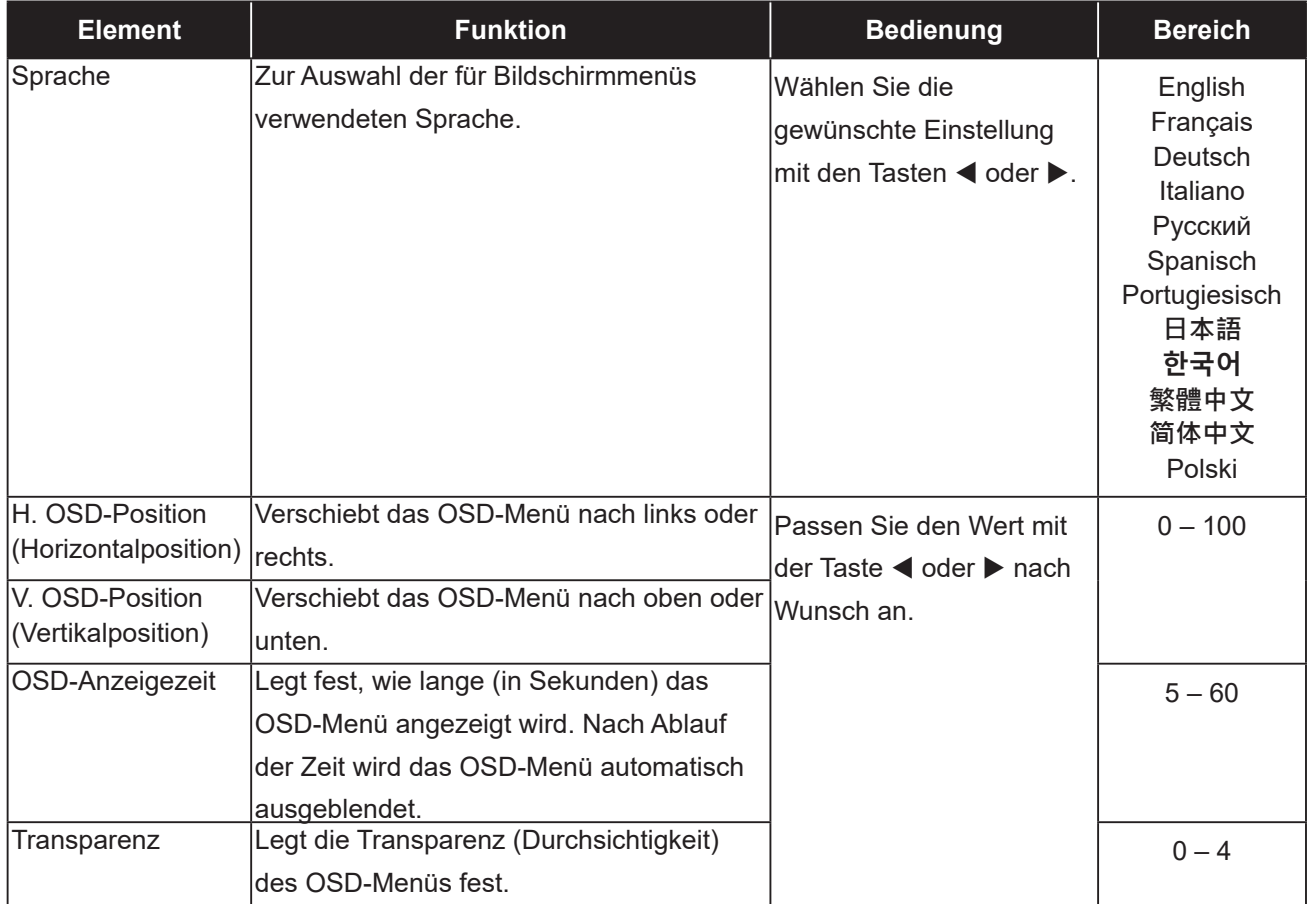

## **4.4 Sonstige Einstellungen**

- **1. Rufen Sie mit der MENU-Taste das OSD-Fenster auf.**
- 2. Wählen Sie mit der Taste ◀ oder ▶ die Option **X**und drücken Sie zum Aufrufen des **Sonstiges-Menüs MENU.**

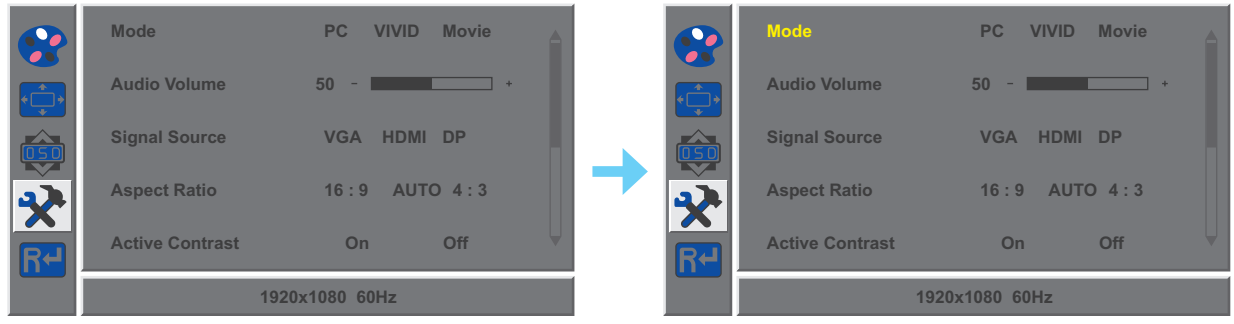

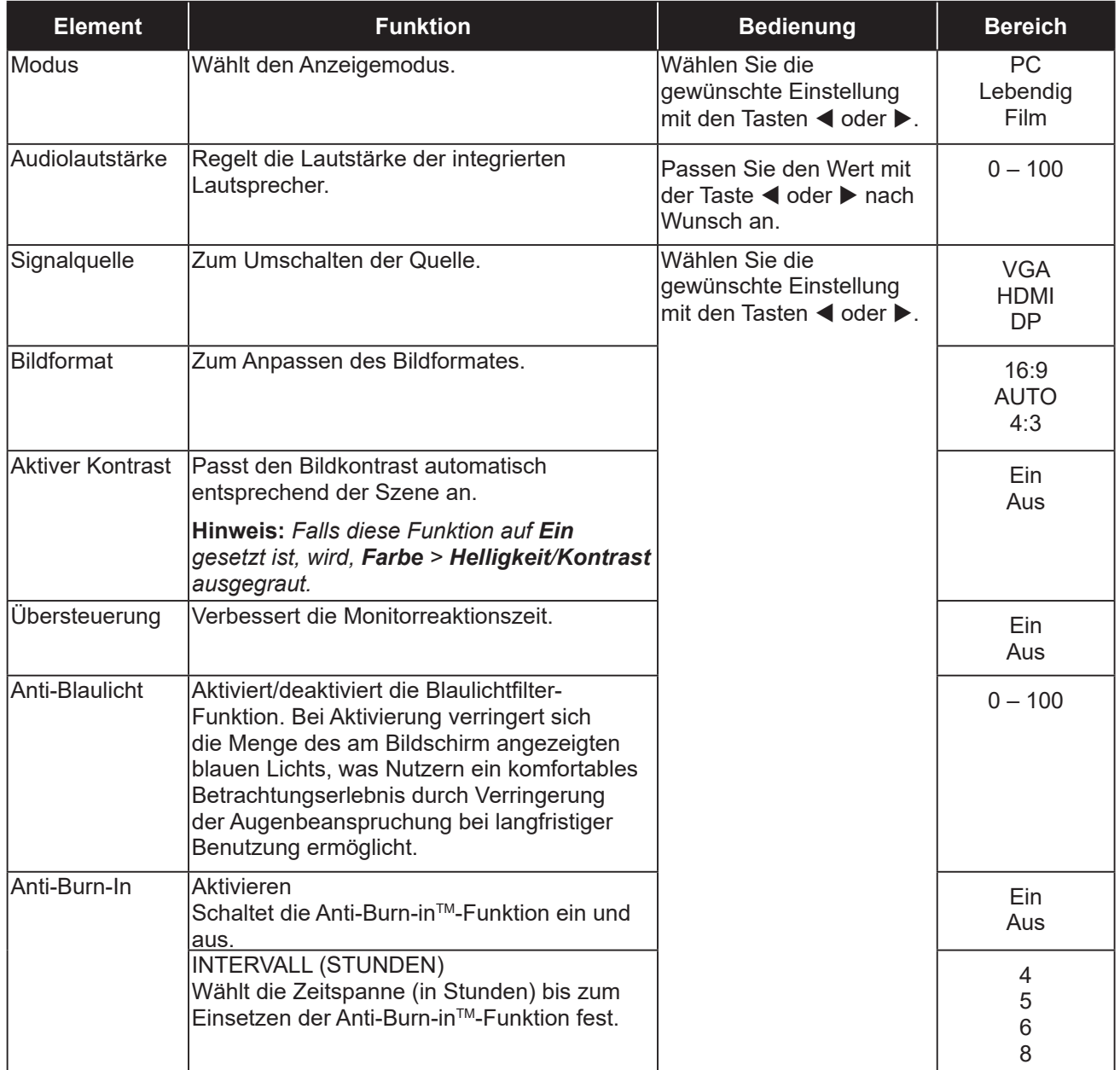

## **4.5 Einstellungen zurücksetzen**

- **1. Rufen Sie mit der MENU-Taste das OSD-Fenster auf.**
- 2. Wählen Sie mit der Taste ◀ oder ▶ die Option <mark>R<sup>4</sup> und drücken Sie zum Aufrufen des</mark> **Zurücksetzen-Menüs MENU.**

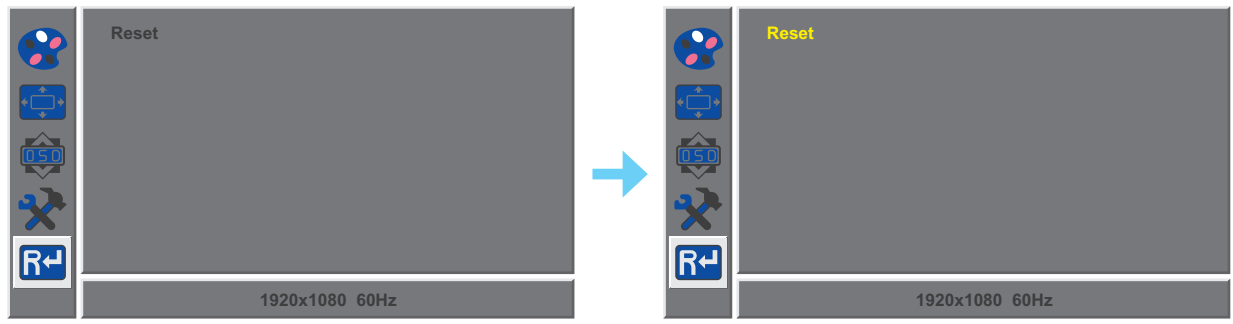

**3. Drücken Sie zum Rücksetzen Ihres Gerätes auf die Werkseinstellungen die MENU-Taste.**

# **KAPITEL 5: Anhang**

## **5.1 Warnmeldungen**

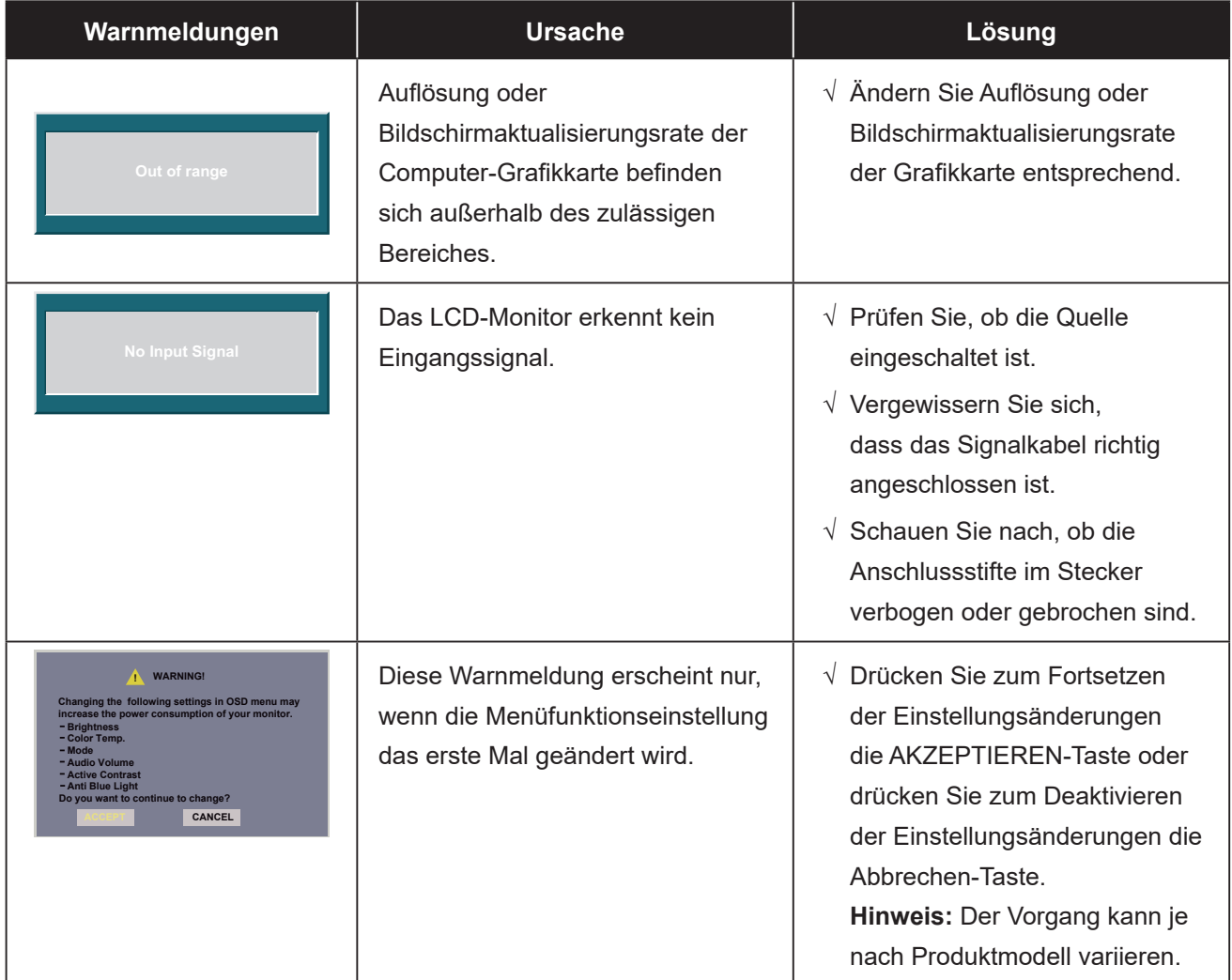

Prüfen Sie Folgendes, wenn diese Warnmeldungen erscheinen.

## **5.2 Fehlerbehebung**

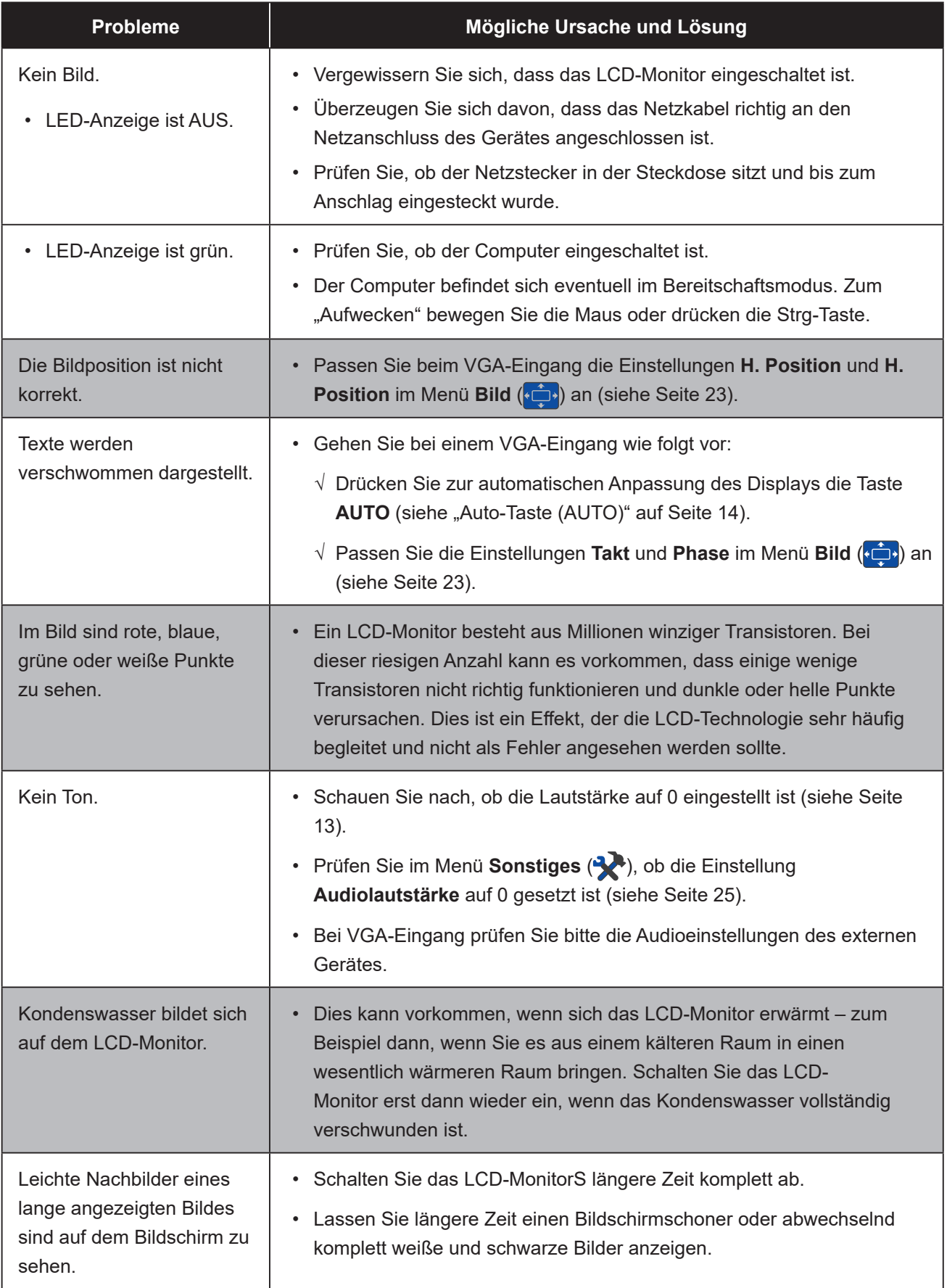

## **Anhang**

### **5.3 LCD-Monitor transportieren**

Wenn Sie Ihr LCD-Monitor transportieren oder zur Reparatur einschicken möchten, nutzen Sie am besten die Originalverpackung.

#### **1. Nehmen Sie den Fuß ab.**

- a. Legen Sie das LCD-Monitor mit der Bildschirmseite nach unten auf einen gepolsterten Untergrund.
- b. Heben Sie die Schraubring an und lösen Sie ihn, um den Ständer von der Basishalterung zu entfernen. Nehmen Sie dann den Ständer ab.
- c. Drehen Sie die Basishalterung um 90° im Uhrzeigersinn.

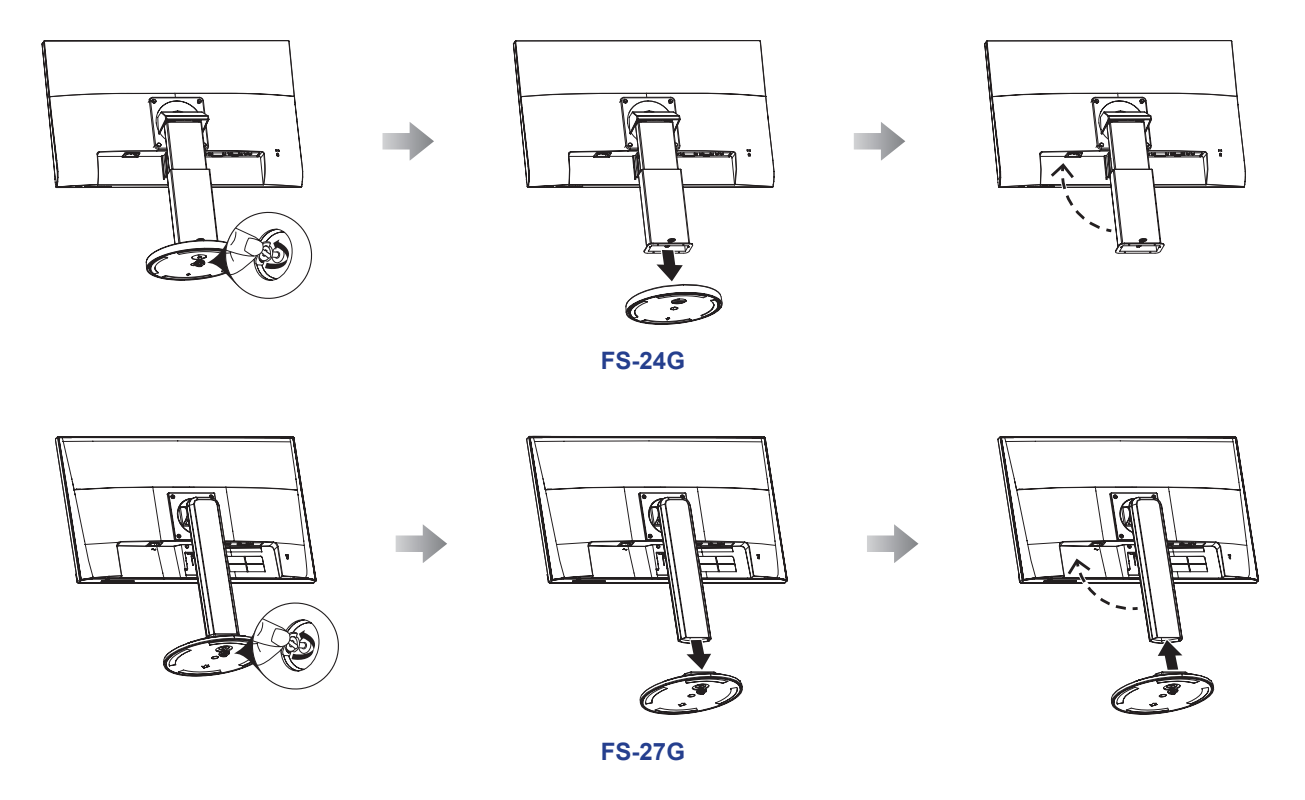

- **2. Stecken Sie das LCD-Monitor in seine Originalverpackung. Platzieren Sie anschließend den LCD-Monitor auf dem unteren Schaumstoffpolster.**
- **3. Legen Sie das obere Schaumstoffpolster oben auf den LCD-Monitor.**
- **4. Platzieren Sie das gesamte Zubehör im vorgesehenen Bereich.**
- **5. Verstauen Sie die Artikel vorsichtig im Karton. Schließen Sie dann den Karton und kleben Sie ihn zu.**

# **Anhang**

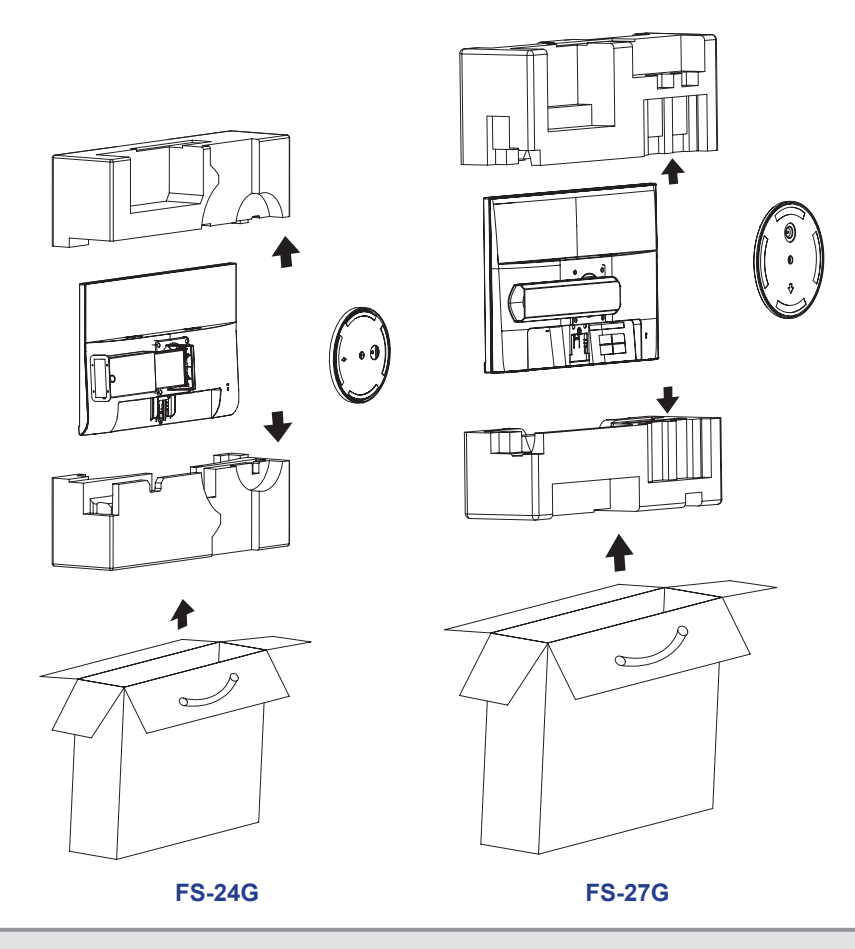

#### **Hinweis:**

- *• Wir empfehlen, die Originalverpackung zu verwenden.*
- *• Achten Sie beim Verpacken darauf, das LCD-Monitor vorsichtig im Karton zu platzieren und den Glasbildschirm vor Berührung mit Gegenständen zu schützen.*

# **KAPITEL 6: Technische Daten**

## **6.1 Technische Daten des Monitor**

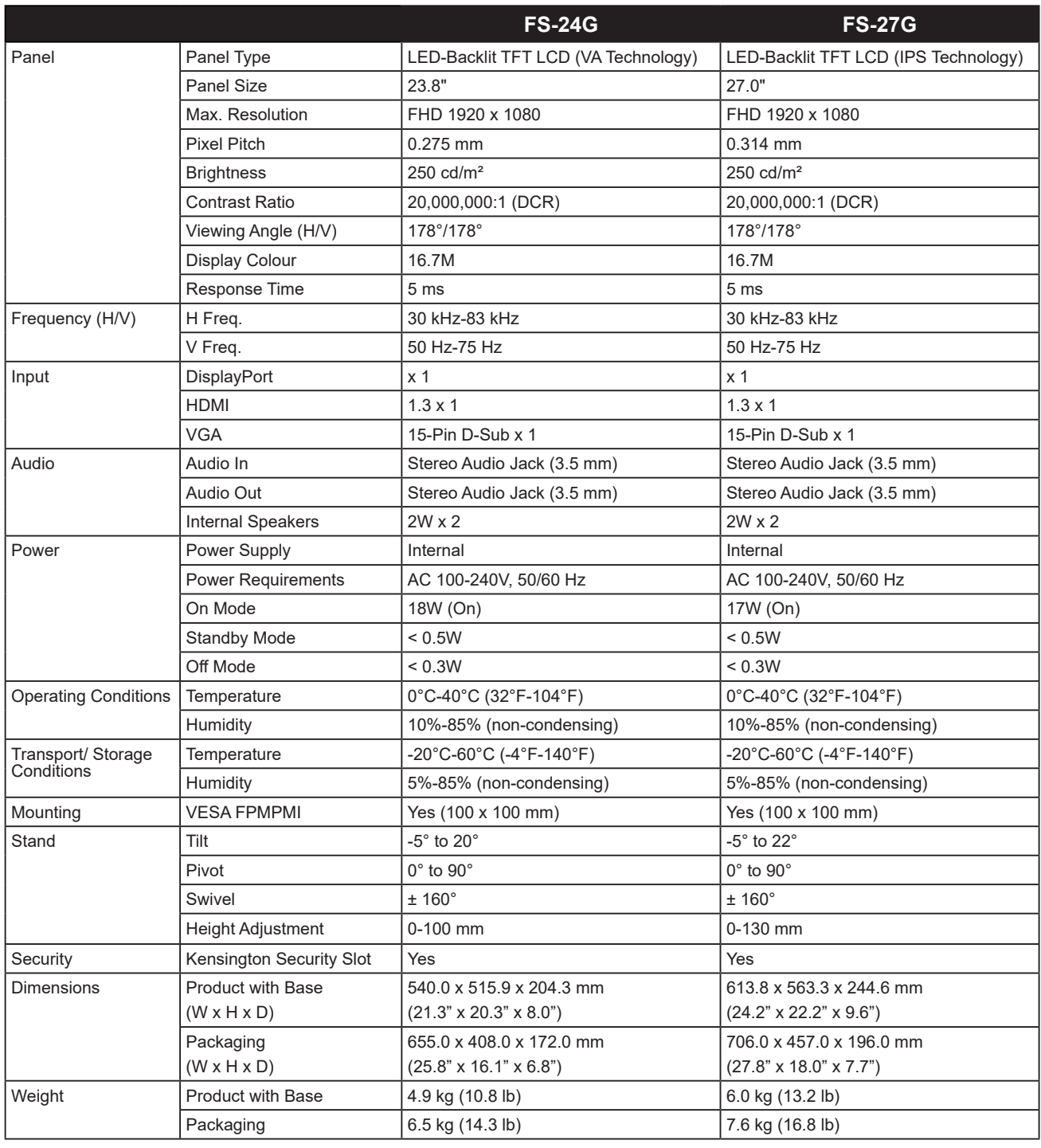

**Hinweis:** *Änderungen sämtlicher technischen Daten sind vorbehalten.*

# **Technische Daten**

## **6.2 Monitor-Abmessungen**

**FS-24G**

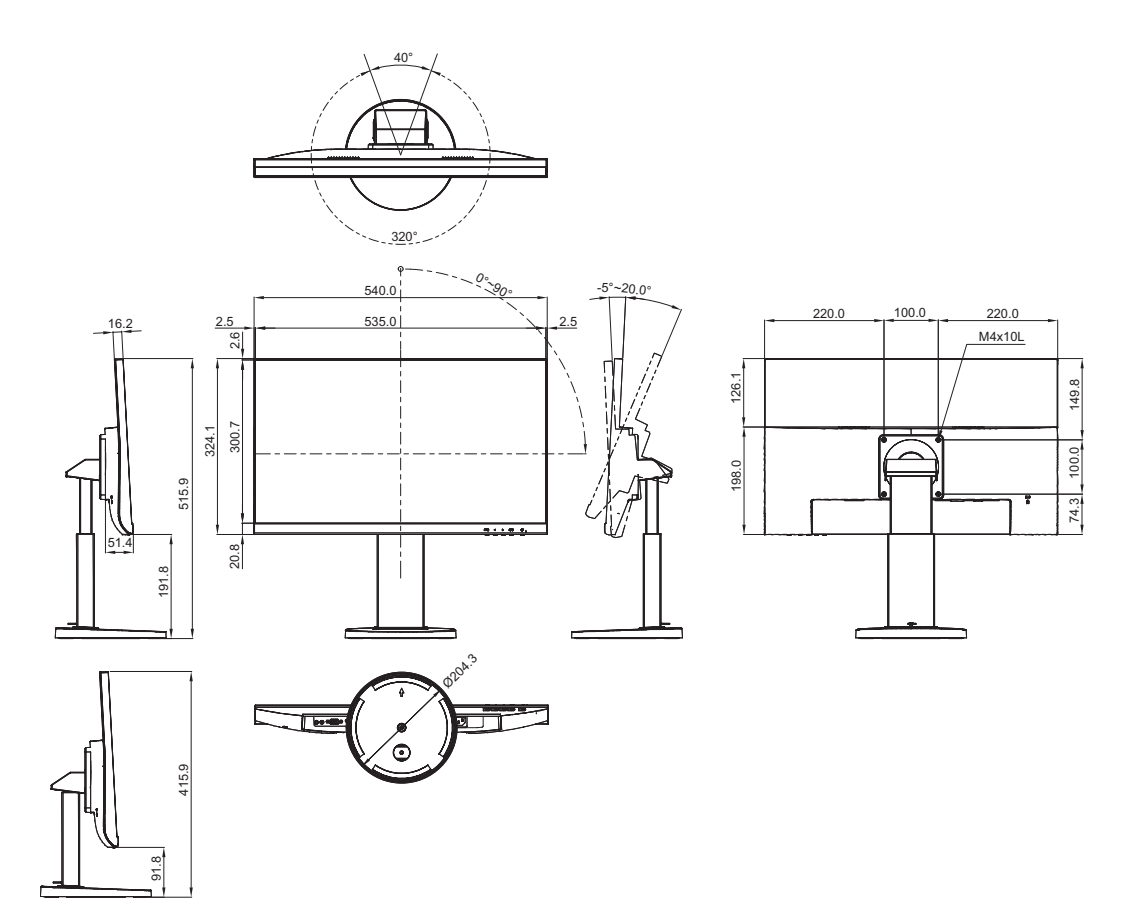

**FS-27G**

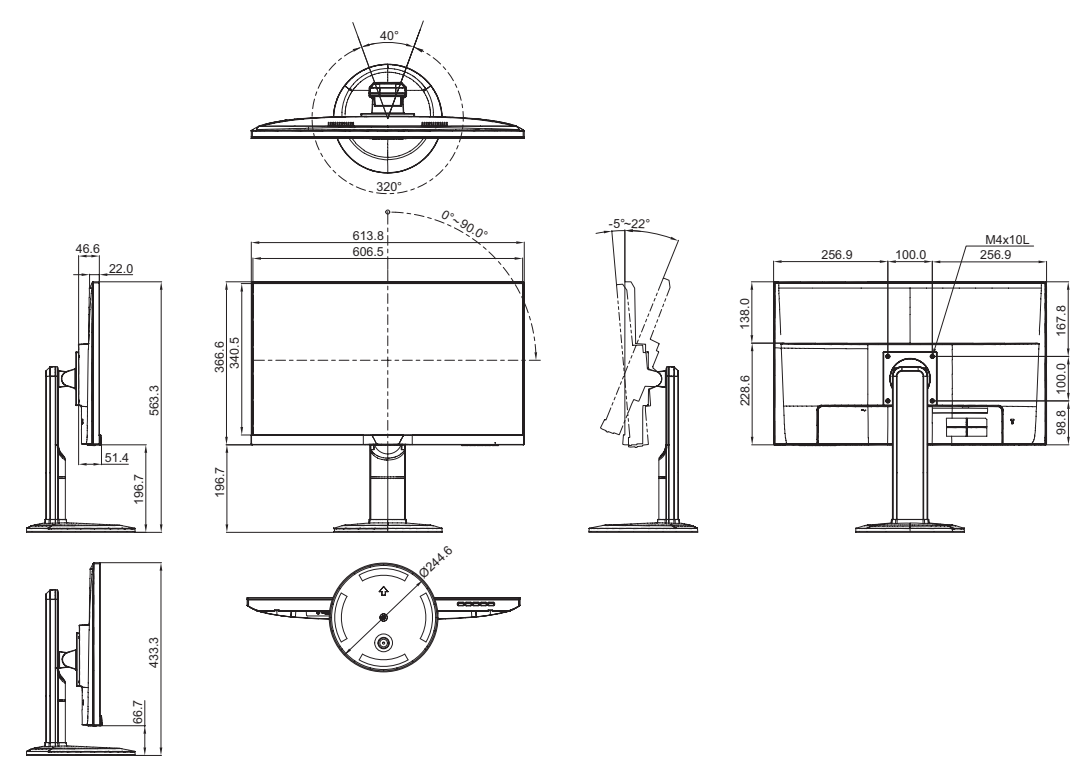

#### **AG Neovo**

Company Address: 5F-1, No. 3-1, Park Street, Nangang District, Taipei, 11503, Taiwan.

Copyright © 2022 AG Neovo. All rights reserved.

FS-24G/27G Eprel registration number: 406093/407527 FS7GA0/FS4GB0\_UM\_V015